*Universidad del Bío-Bío. Red de Bibliotecas - Chile*

UNIVERSIDAD DEL BÍO – BÍO FACULTAD DE CIENCIAS EMPRESARIALES DEPARTAMENTO DE CIENCIAS DE LA COMPUTACIÓN Y TECNOLOGÍAS DE LA INFORMACIÓN INGENIERÍA CIVIL EN INFORMÁTICA

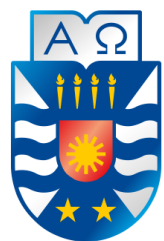

# **ESTUDIO COMPARATIVO DE HERRAMIENTAS DE MONITOREO DE REDES SOCIALES**

**MEMORIA PARA OPTAR AL TÍTULO DE INGENIERO CIVIL EN INFORMÁTICA**

**AUTORA: FERRIERE SEPÚLVEDA MARÍA ALEJANDRA**

CHILLÁN, 2016

UNIVERSIDAD DEL BÍO-BÍO FACULTAD DE CIENCIAS EMPRESARIALES DEPARTAMENTO DE CIENCIAS DE LA COMPUTACIÓN Y TECNOLOGÍAS DE LA INFORMACIÓN INGENIERÍA CIVIL EN INFORMÁTICA

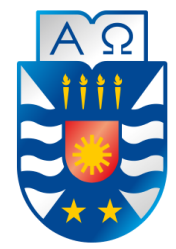

# **ESTUDIO COMPARATIVO DE HERRAMIENTAS DE MONITOREO DE REDES SOCIALES**

**MEMORIA PARA OPTAR AL TÍTULO DE INGENIERO CIVIL EN INFORMÁTICA**

 **AUTORA : FERRIERE SEPÚLVEDA MARÍA ALEJANDRA PROFESOR GUÍA: Caro Gutiérrez María Angélica PROFESOR INFORMANTE: Gutiérrez Retamal Gilberto**

CHILLÁN, 2016

# **Resumen**

En la actualidad la comunicación entre las personas se ha vuelto un pilar fundamental para el desarrollo de una organización, con el avance de la tecnología las Redes Sociales son plataformas web las cuales se usan para la comunicación entre grupos de usuarios en internet. El estudio y monitoreo de las redes sociales ha permitido el uso asertivo de publicidad en las distintas redes que existen hoy, y complementariamente para alivianar la administración de las distintas cuentas que pueden pertenecer a una organización se han creado una infinidad de herramientas de monitoreo de redes sociales.

El objetivo de esta investigación es encontrar herramientas gratuitas que existen en internet y desarrollar un estudio comparativo entre ellas.

EL desarrollo de la información sobre las Redes Sociales se hará mediante una Revisión Sistemática en la Literatura, y será explicada cada pregunta posteriormente.

La búsqueda de herramientas de monitoreo de Redes Sociales se hará mediante una Búsqueda en Google, GitHub y Sourfe Forge, la selección de las herramientas se hará según criterios de selección. Se mostrarán casos hipotéticos para un posible uso de las herramientas dando un análisis de la situación y análisis de situaciones ficticias que involucran organizaciones locales que requieren de la información que entregan estas herramientas.

# **Abstract**

Currently, communication between people has become fundamental to organization's development. This has been achieved through the advance of Social Networks, which are web platforms used for communication between user groups on the Internet. The study and monitoring of social networks has enabled for the assertive use of advertising in the different networks existing today. Additionally, several social network monitoring tools have been created in order to alleviate the administration of the accounts that may belong to an organization.

The aim of this research is to find free tools on the Internet and then carry out a comparative study of them. Information on Social Networks is collected by a systematic review of the literature and each question that arises from it is subsequently explained. The search for Social network monitoring tools is conducted by a search in Google, Github and Sourfe Forge, while tool selection is carried out according to selection criteria. Furthermore, hypothetical cases of tool use as well as fictional cases of local organizations that need the information provided by these tools are shown.

# <span id="page-4-0"></span>**CONTENIDO**

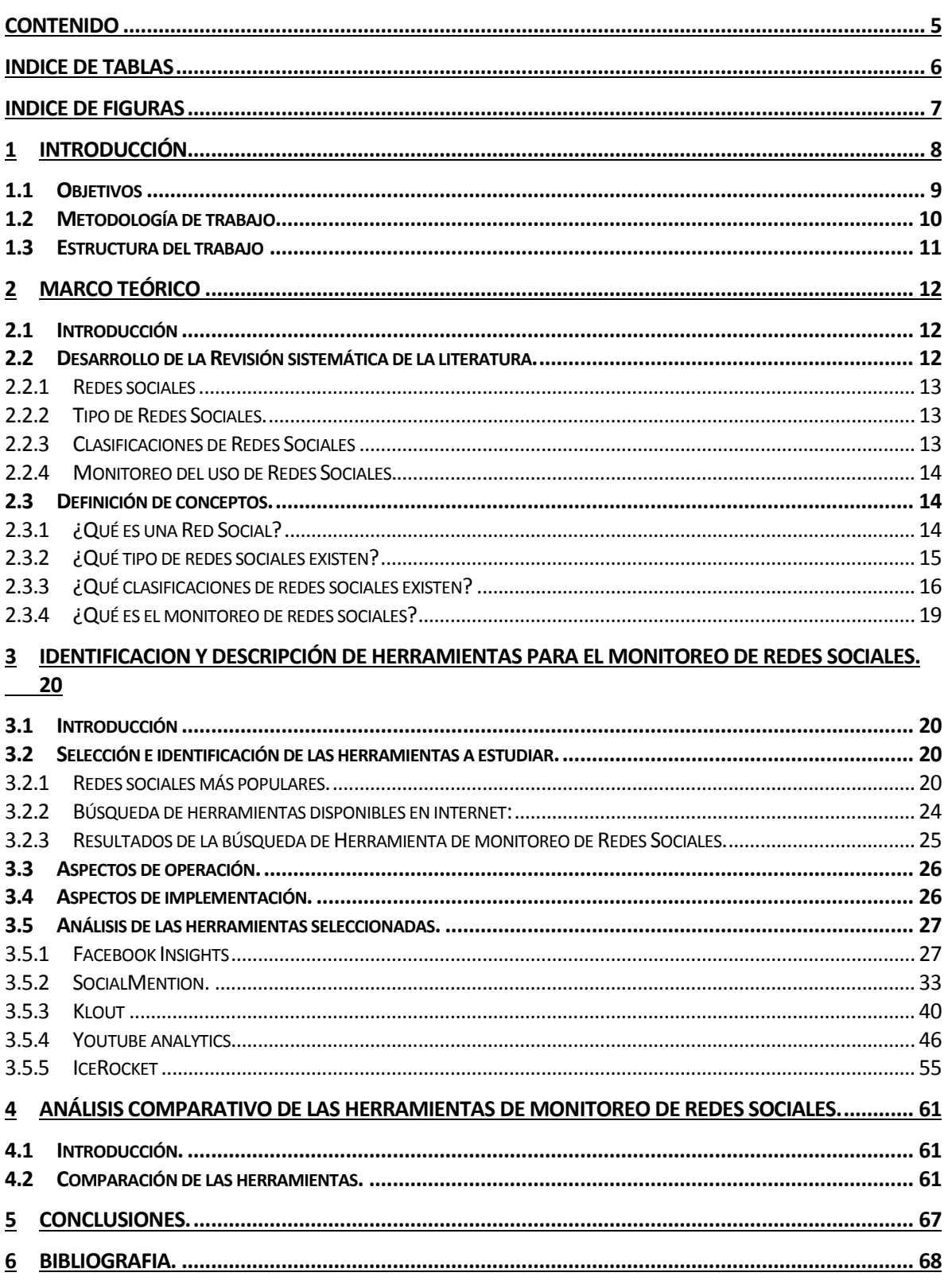

# <span id="page-5-0"></span>**INDICE DE TABLAS**

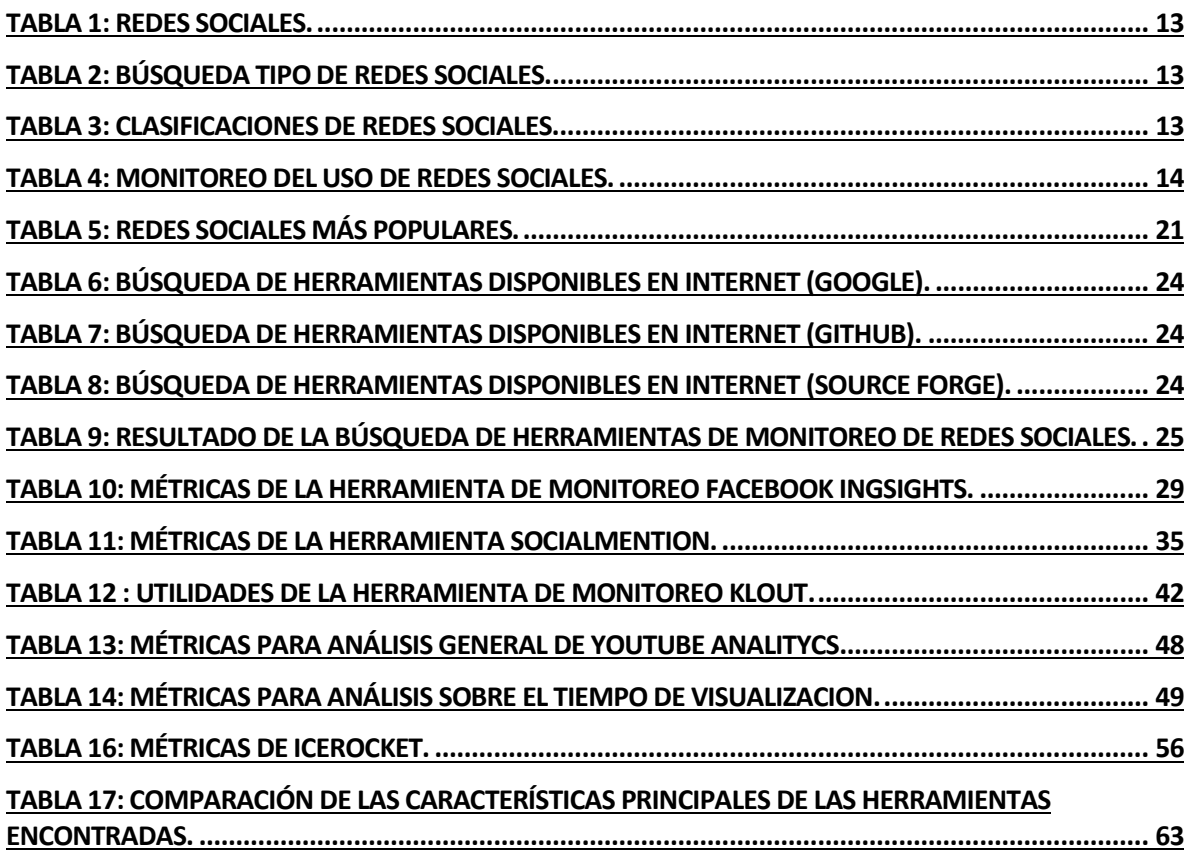

# <span id="page-6-0"></span>**INDICE DE FIGURAS**

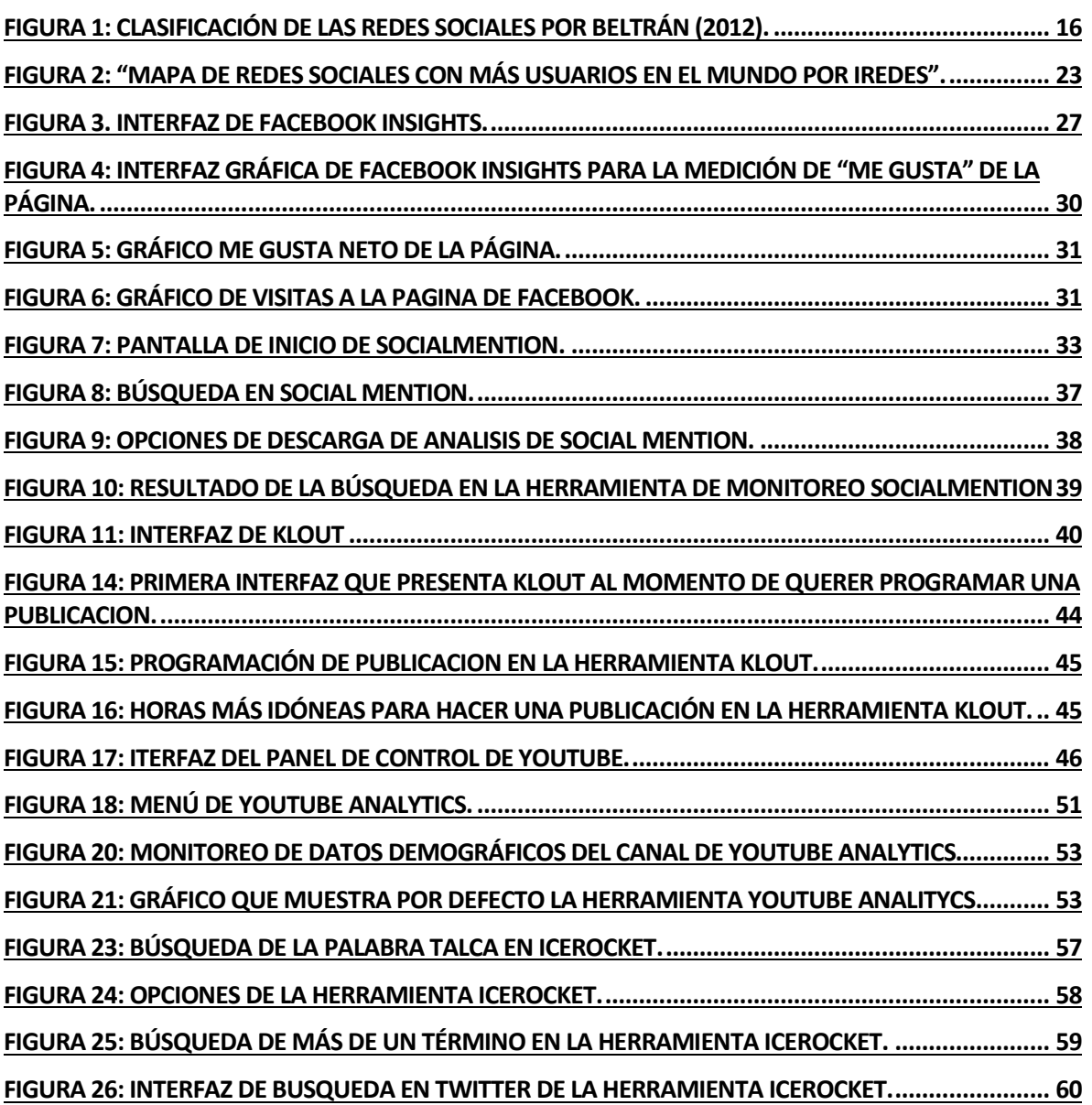

#### <span id="page-7-0"></span>**1 INTRODUCCIÓN**

La comunicación siempre ha sido la base que ha ayudado a los individuos a mantener el contacto entre sus pares. Ahora en el siglo XXI gracias al auge de las telecomunicaciones y la mayor accesibilidad de las personas a la tecnología y conexión a internet, han surgido aplicaciones que permiten la comunicación a través de las plataformas web llamadas "Redes Sociales". Estas permiten a cada usuario mantenerse en constante contacto con otros usuarios de su interés compartiendo contenidos de todo tipo y que pertenecen a la misma Red Social.

La adopción por parte de los usuarios de las Redes Sociales ha sido exponencial desde su creación. Éstas son plataformas en la web que permiten la comunicación entre los usuarios que han creado previamente una cuenta en dicha Red Social. Estas redes se ocupan para la comunicación entre los usuarios pertenecientes a una Red Social en común, esta le permite compartir cierto tipo de contenido dependiendo del tipo y clasificación de dicha Red. En la actualidad existen millones de usuarios registrados en distintas Redes Sociales, por eso las organizaciones utilizan el monitoreo como una herramienta proveedora de información para así llegar a la mayor cantidad de usuarios de la mejor forma lo que ayuda a la toma de decisiones por parte de la organización.

El objetivo principal de este estudio es analizar herramientas de monitoreo de Redes Sociales gratuitas en la web, analizarlas, compararlas y destacar sus características. Estas herramientas permiten obtener información para las organizaciones sobre los gustos e intereses de los usuarios activos de las Redes Sociales y de esta manera focalizar las publicaciones logrando una mayor penetración en la masa de usuarios. Este trabajo se justifica pues las herramientas persiguen distintos objetivos y no necesariamente calzan con los objetivos de todas las organizaciones, por eso no cualquier herramienta que se encuentre es la ideal para una organización ya que los objetivos son distintos en todas las herramientas.

### <span id="page-8-0"></span>**1.1 Objetivos**

A continuación, se describirán los objetivos generales y específicos de esta investigación:

#### • Objetivos Generales

Realizar una investigación que permita comprarar las herramientas libres de monitoreo de Redes Sociales.

- Objetivos Específicos
	- i) Buscar en internet a través de motores de búsqueda, herramientas libres para el monitoreo de Redes Sociales.
	- ii) Revisar la literatura respecto conceptos como: redes sociales, tipos de redes sociales y monitoreo de redes sociales.
	- iii) Establecer criterios de selección para el análisis de las herramientas encontradas.
	- iv) Probar distintas herramientas de software libre de monitoreo y determinar la información específica que ofrece para una organización que desea hacer seguimiento de una red social.
	- v) Documentar el uso de las herramientas estudiadas y el uso que se le puede dar a la información provista por estos. Asimismo, definir su aplicabilidad según la Red Social usada.
	- vi) Comparación de las herramientas seleccionadas, utilizando criterios de selección y también las características encontradas en cada una.
	- vii) Analizar la comparación y llegar a una conclusión que indique cuales son las herramientas más propicias.

# <span id="page-9-0"></span>**1.2 Metodología de trabajo**

Caro, Rodriguez, Calero, Fernandez-Medina y Piattini (2005) realizaron un estudio ofreciendo una adaptación de la Revisión Sistemática de la Literatura de Kitchenham, ellos lo adaptaron para los proyectos de fin de carrera, esta adaptación comprende 3 etapas para la búsqueda en la literatura, las cuales son:

#### **Etapa 1: planificación de la revisión**

o Esta comprende 4 sub etapas las cuales son identificación de la necesidad de revisión, definición de un protocolo de búsqueda, definición de un protocolo de revisión, evaluación de la planificación.

#### **Etapa 2: desarrollo de la revisión**

o Esta etapa comprende 4 sub etapas las cuales son búsqueda de estudios primarios, selección de estudios primarios, extracción y gestión de datos y síntesis de datos. Es susceptible a cambios a medida que se avanza en el desarrollo de la investigación.

#### **Etapa 3: publicación de los resultados**

o En esta etapa se utilizan los resultados encontrados, analizando lo publicado por los autores encontrados en la Etapa 2 y haciendo su respectiva referencia a cada cita.

Para realizar esta investigación, se llevarán a cabo varias búsquedas las cuales son:

- En el Capítulo 2 del documento se realizará una Revisión Sistemática de la Literatura para saber sobre tipos, clasificación, conceptos claves y palabras propias, lo que dará un escenario claro de qué son las Redes Sociales, se realizará en español para tener completa certeza de lo que está diciendo el texto.
- En el Capítulo 3 las siguientes búsquedas:
	- o Se realizará una Revisión Sistemática en la Literatura para saber sobre qué es una Red Social, qué tipos de Redes Sociales existen, qué clasificación de Redes Sociales existen y qué es el monitoreo de Redes Sociales. Todo esto para tener un escenario claro sobre que es una Red Social.
	- o Se realizará una búsqueda en los motores de búsqueda Google, GitHub y Source Forge de las herramientas gratuitas que se encuentran disponibles en la web las cuales serán seleccionadas según criterios de selección que están descritos en el punto 3.1.

# <span id="page-10-0"></span>**1.3 Estructura del trabajo**

El presente documento está compuesto por cinco capítulos los cuales son:

- **Introducción:** Se puede encontrar una breve descripción de que es lo que contiene el documento dando reseñas del tema y así poder introducir al lector sobre de qué trata la investigación.
- **Marco teórico:** Se encuentra una descripción de cómo se desarrolló la Revisión Sistemática de la Literatura. En base a los resultados obtenidos se definirán conceptos como, qué tipos de Redes Sociales existen, qué clasificación de Redes Sociales existen y qué es el monitoreo de Redes Sociales.
- **Identificación y descripción de herramientas para el monitoreo de redes sociales:** En este punto se describe el proceso de búsqueda de herramientas de monitoreo de redes sociales existentes en la web y también se desarrolla una Revisión Sistemática en la Literatura para saber cuáles son las Redes Sociales más populares en este momento.
- **Análisis comparativo de las herramientas de monitoreo de redes sociales:** Se compararán las herramientas encontradas según las características descritas en el punto 4.2 para así tener una visión amplia y detallada de éstas.
- **Conclusión:** acá se muestra lo concluido de la investigación.

# <span id="page-11-0"></span>**2 MARCO TEÓRICO**

## <span id="page-11-1"></span>**2.1 Introducción**

Esta investigación comenzará definiendo los conceptos de Redes Sociales, Tipos de Redes Sociales, Clasificación de Redes Sociales, Monitoreo de Redes Sociales, se utilizará la Revisión Sistemática de la Literatura descrita en punto 1.2 en el motor de búsqueda Google Scholar. Al haber definido los conceptos podemos tener un escenario claro de qué son las redes sociales y cuál es la importancia del monitoreo para una organización y así tener una buena conceptualización de qué es lo que queremos de una herramienta de monitoreo de redes sociales.

#### <span id="page-11-2"></span>**2.2 Desarrollo de la Revisión sistemática de la literatura.**

Para definir los conceptos sobre los que se fundamenta este trabajo, se realizara una Revisión Sistemática de la Literatura definido previamente. El desarrollo de la Revisión Sistemática de la Literatura tiene como objetivo responder las siguientes interrogantes: ¿Qué es una Red Social?, ¿Qué tipo de Redes Sociales existen?, ¿Cómo se clasifican las Redes Sociales? y ¿Qué es el monitoreo de Redes Sociales?.

Para cada una de las interrogantes se confeccionarán tablas las cuales contienen la siguiente información:

- **Término de búsqueda:** el cual representa el concepto que se le está aplicando la búsqueda.
- **Resultados:** cantidad total de vínculos encontrados y relacionados con el termino de búsqueda.
- **Revisados:** Dado al gran volumen de resultados sólo se revisarán los 20 primeros y así seleccionar los documentos útiles. La Revisión Sistemática de la Literatura se realizó en español.
- **Seleccionados:** son los documentos que hablan y dan respuesta a las interrogantes.

#### <span id="page-12-0"></span>**2.2.1 Redes sociales**

Pregunta ¿Qué es una Red Social en Internet?.

Resultado de la búsqueda:

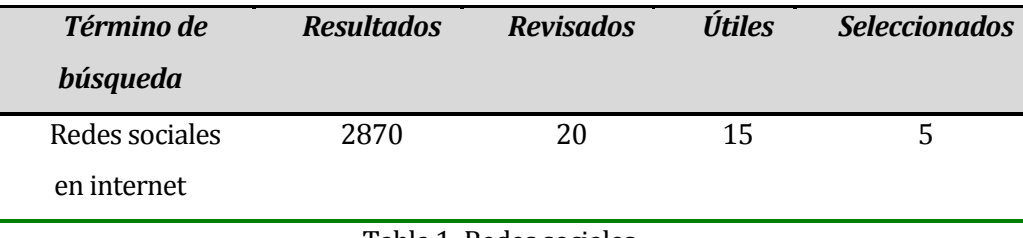

Tabla 1: Redes sociales.

# <span id="page-12-3"></span><span id="page-12-1"></span>**2.2.2 Tipo de Redes Sociales.**

Pregunta ¿Qué tipo de Redes Sociales Existen?.

Resultados de la búsqueda:

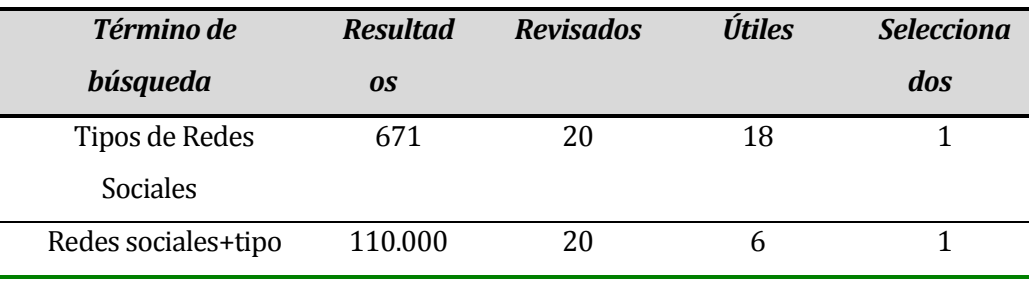

Tabla 2: Búsqueda Tipo de Redes Sociales.

## <span id="page-12-4"></span><span id="page-12-2"></span>**2.2.3 Clasificaciones de Redes Sociales**

Pregunta ¿Cómo se clasifican las Redes Sociales?.

<span id="page-12-5"></span>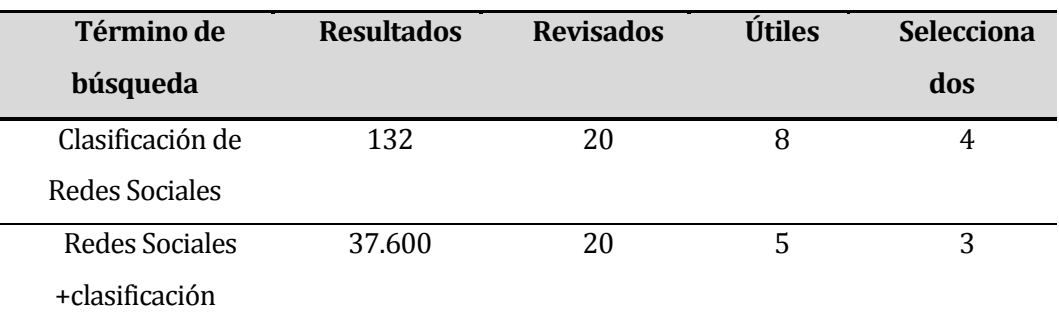

Tabla 3: Clasificaciones de Redes Sociales.

#### <span id="page-13-0"></span>**2.2.4 Monitoreo del uso de Redes Sociales.**

Pregunta ¿Qué es el monitoreo de Redes Sociales?. Resultado de la búsqueda:

| Término de búsqueda | <b>Resultados</b> | <b>Revisados</b> | Útiles | <b>Selecciona</b> |
|---------------------|-------------------|------------------|--------|-------------------|
|                     |                   |                  |        | dos               |
| Monitoreo de Redes  | 47                | 20               | 13     | 3                 |
| Sociales            |                   |                  |        |                   |
| Redes Sociales +    | 18.200            | 20               | h      |                   |
| monitoreo           |                   |                  |        |                   |

Tabla 4: Monitoreo del uso de Redes Sociales.

## <span id="page-13-3"></span><span id="page-13-1"></span>**2.3 Definición de conceptos.**

A continuación, y en base a los artículos obtenidos de la literatura revisada, se definirán los conceptos básicos para el desarrollo de esta investigación.

#### <span id="page-13-2"></span>**2.3.1 ¿Qué es una Red Social?**

Lozares Colina, C. (1996) define una Red Social como un sistema abierto en continuo crecimiento y cambio en donde todos los usuarios se conectan entre sí para formar una comunidad la cual les permite compartir información multimedia, amistades, fotografías, con el objetivo de satisfacer la necesidad básica del ser humano para comunicarse constantemente con sus pares.

De acuerdo a Zamora (2006), las redes sociales son formas de interacción social, definida como un intercambio dinámico entre personas, grupos e instituciones en contextos de complejidad. También cuenta que en sí es sistema abierto y en construcción permanente que involucra a conjuntos que se identifican en las mismas necesidades y problemáticas y que se organizan para potenciar sus recursos.

Según Martínez, A. C., García, J. J. R., & Benito, B. M. (2011) estas redes tienen el propósito de interconectar usuarios que comparten aficiones, amistades, ideas, fotografías, vídeos y elementos multimedia de todo tipo.

Según Peña, K., Pérez, M., & Rondón, E. (2010) las redes sociales se definen como "formas de interacción social, como un intercambio dinámico entre personas, grupos e instituciones en contexto de complejidad. Un sistema abierto en construcción permanente que involucra a

conjuntos que se identifican en las mismas necesidades y problemáticas y que se organizan para potenciar sus recursos".

Por otro lado, Castañeda, L., & Gutiérrez, I. (2010) concluyeron que las redes sociales satisfacen la necesidad de comunicación entre personas que tienen vínculos e intereses en común enlazando sus perfiles con otros para la transmisión de la información gracias a los vínculos que existen entre los perfiles a través de categorías, etiquetados y grupos.

#### <span id="page-14-0"></span>**2.3.2 ¿Qué tipo de redes sociales existen?**

Según lo investigado por Castañeda, L., & Gutiérrez, I. (2010), en donde clasifican las redes sociales en relación al uso que se hace de ellas, esto viene a que las redes sociales son ocupadas por una variedad grande de usuarios los cuales ocupan estas redes para diferentes fines. Se pueden establecer dos tipos de redes sociales estas son: Redes sociales Profesionales y Redes Sociales Generalistas.

- **Redes Sociales Profesionales**: Fueron creadas específicamente para poner en contacto a profesionales de todos los ámbitos laborales facilitando de este modo a los usuarios la creación y mantenimiento de una red de contactos desde el punto de vista laboral.
- **Redes Sociales Generalistas**: Su finalidad principal es mantener en contacto y facilitar la comunicación entre diferentes personas, por ende, el uso de este tipo de redes está relacionado con el ocio y con aspectos personales de los usuarios.

Por otro lado, Manuel, G. M., Vanesa, A. V., & Fernando, L. B. (2012) define dos tipos de redes sociales las cuales son: Redes Sociales Horizontales y las Redes Sociales Verticales, se definen como:

- **Redes Sociales horizontales**: Son aquéllas donde cualquiera que figure en alguna puede relacionarse libremente con cualquiera de sus miembros; es decir compartir cuestiones profesionales y/o lúdicas. En este grupo se incluyen Twitter o Facebook respectivamente.
- **Redes Sociales Verticales**: Están dirigidas a un eje temático, por ende, las personas que se registran en esa red tienen como interés compartir una temática definida. Estas redes constan con una especialización en particular, están dirigidas a realizar relaciones entre usuario de carácter profesional o de ocio como por ejemplo LinkedIn o Wipley respectivamente.

# <span id="page-15-0"></span>**2.3.3 ¿Qué clasificaciones de redes sociales existen?**

Según lo investigado por Beltrán Nava, T. (2012), las clasificaciones de las redes sociales se pueden graficar de la siguiente manera:

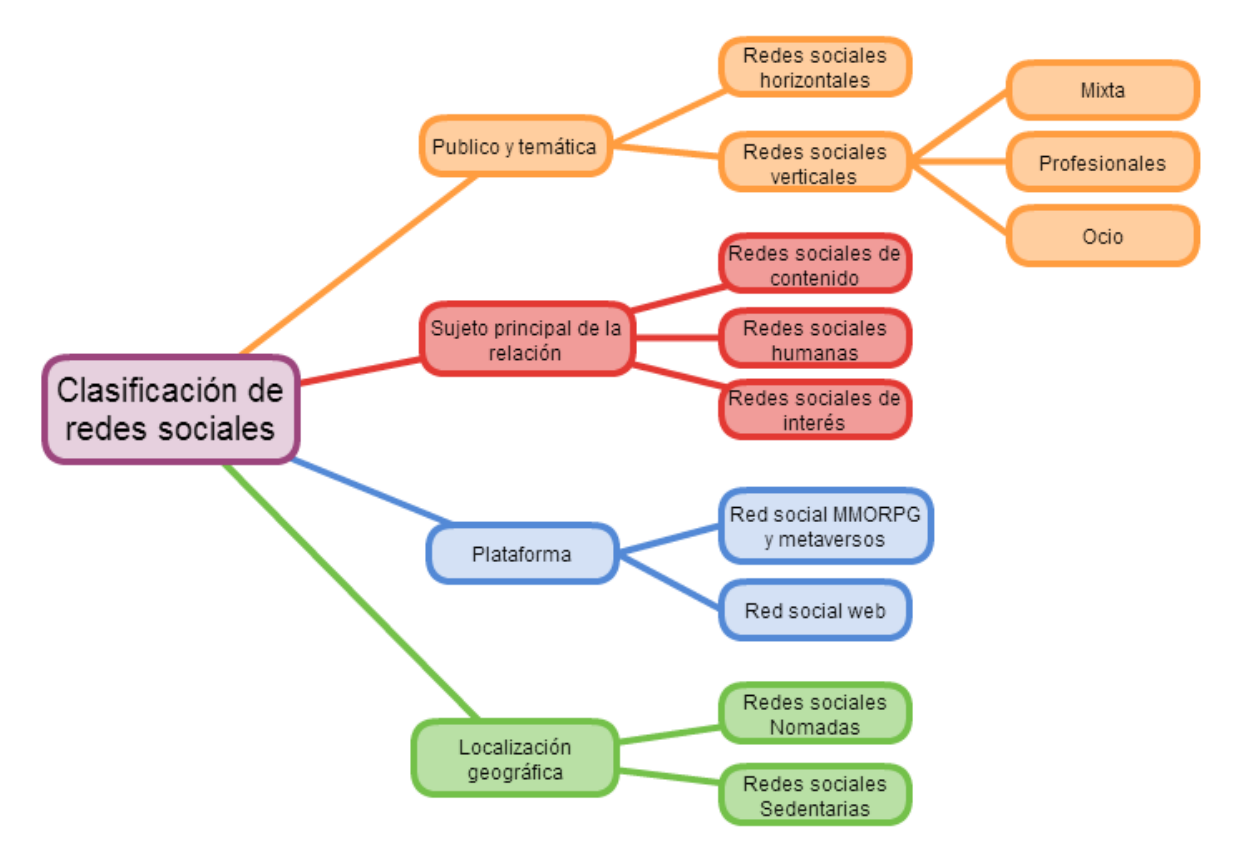

<span id="page-15-1"></span>Figura 1: Clasificación de las Redes Sociales por Beltrán (2012).

La clasificación de las redes sociales mostradas en la Figura 1 se explican de la siguiente manera:

- **Público objetivo y temática**
	- o **Redes sociales horizontales**: Orientada a todo tipo de usuarios y temas.
	- o **Redes sociales verticales**: Orientada a un tema en específico.
		- **Mixta**: Contenidos tanto profesionales como de ocio.
		- **De profesionales**: Generan relaciones profesionales.
		- **De ocio**: Contenidos de ocio (deportes, video juegos, fans).
- **Sujeto principal de la relación**.
	- o **Redes sociales de contenidos**: Une perfiles a través de contenido publicado, los objetos que posee el usuario o los archivos que se encuentran en su computador.
	- o **Redes sociales humanas**: Fomentan las relaciones en función a los gustos, aficiones, lugares de trabajo, viajes y actividades.
	- o **Redes sociales de interés**: Unir publicaciones a través de marcas, automóviles.
- **Plataforma**
	- o **Red social MMORPG y metaversos**: Construidos sobre una base técnica clienteservidor.
	- o **Red social web**: Está basada en una estructura típica de web.
- **Localización geográfica**.
	- o **Redes sociales nómadas**: A las mismas características propias de las redes sociales sedentarias, se le agregan el factor de localización geográfica del sujeto.
	- o **Redes sociales sedentarias**: Evoluciona en función a las relaciones entre perfiles, contenidos compartidos o eventos creados.

Por otro lado, Alarcón, M. y Lorenzo C. (2012) clasifica las Redes Sociales en tres:

- **Generalistas o de ocio**: Potencian las relaciones personales entre los usuarios, generalmente sirven para compartir contenido multimedia.
- **Profesionales**: Fomentan e incentivan las relaciones entre profesionales, son consideradas como herramientas de trabajo por los usuarios.
- **Especializadas o Verticales**: Giran en torno a un tema específico, favoreciendo la comunicación entre las personas y o empresas con inquietudes profesionales semejantes.

También es destacable la clasificación de las redes sociales realizada por Alonso Pérez, C. (2014), esta clasificación es:

- **Según la temática:** Estas pueden ser genéricas como Facebook en donde se comparte todo tipo de tema, también puede ser especializadas las cuales giran en un tema en concreto, como lo son LinkedIn.
- **Centradas en el usuario:** Son las redes en donde el contenido principal gira en torno al usuario, como por ejemplo Facebook y Twitter.
- **Centradas en el contenido:** Son las redes en donde lo importante es el contenido compartido, como lo son YouTube o Flickr.

Alonso Pérez, C. (2014), también propone una nueva clasificación de redes sociales la cual es "Visual" o "No visual", se refiere a que como las redes sociales se especializan y cambian a través del tiempo las redes que existen pueden cambiar de clasificación, en donde el objetivo fundamental de la clasificación es que las publicaciones que se hacen en dicha red tienen orientación a marketing ya que la masificación de las publicaciones es muy rápida y eficaz.

Por otro lado, la clasificación que muestra Espinar Ruiz, E., & González Río, M. J. (2009) es la siguiente:

- **Redes sociales completas**: Permiten una mayor comunicación e interacción entre sus miembros. Además, se puede compartir todo tipo de objetos digitales aparte del texto.
- **Microblogging**: Redes basadas en texto corto, algunas de ellas están creadas especialmente para la educación, lo que permiten mantener la privacidad de los niños, ya que las redes son totalmente invisibles desde el exterior. Uno de los servicios de microblogging más utilizados es Edmodo.

#### <span id="page-18-0"></span>**2.3.4 ¿Qué es el monitoreo de redes sociales?**

Avila, M. D. P. A., Panamá, J. J. D., Avila, C. E. A., Augusto, C., & Cruz, D. (2010), definieron el monitoreo de redes sociales como una forma de medir el impacto que genera entre los usuarios una publicación determinada y así obtener información sobre los gustos de la masa de usuarios atentos a estas publicaciones. Todo esto entrega información privilegiada generando estadísticas de la penetración que tiene una publicación en la red de usuarios. Aquello se realiza según métricas, y las herramientas existentes disponen de un panel con información estadística para apoya el análisis de los datos.

Según Chona Londoño, S., & Gross Beltrán, M. L. (2013) el monitoreo de redes sociales es básicamente medir el impacto de una publicación, campañas publicitarias a través de una red social, por lo anterior se debe tener en cuenta de que existen métricas para el monitoreo, así como también cada red social tiene su modelo de análisis del impacto de las estrategias utilizadas y cada una de estas presenta diversas opciones para medir la efectividad en cuanto a la llegada del público objetivo.

Moreno Mejía, D. E. (2015) dice que las empresas se han mostrado interesadas en hacer del monitoreo un paso fundamental en la estrategia digital de marketing, para tener un mayor control sobre todo lo que se está diciendo en las Redes Sociales sobre la marca. Es así como existen gran cantidad de métricas para medir el desempeño e impacto de los anuncios.

Las herramientas de monitoreo de redes sociales se han convertido en una ayuda estratégica para mantener todas estas diversas métricas en un solo panel de control y así tener una mirada holística de las métricas y poder tomar mejores decisiones.

Según Ureña, G. V. (2015) el monitoreo de redes sociales se ha visto facilitado gracias a estas herramientas ya que simplifican el trabajo de monitoreo en múltiples plataformas de redes sociales, ofreciendo una solución integrada y personalizada para la organización.

También Thomaz, G. M., Biz, A. A., Bettoni, E. M., & Pavan, C. S. (2015) explican que las redes sociales son una herramienta para la toma de decisiones en una organización, generando una característica competitiva con respecto a las que no usan este tipo de herramientas.

# <span id="page-19-0"></span>**3 IDENTIFICACION Y DESCRIPCIÓN DE HERRAMIENTAS PARA EL MONITOREO DE REDES SOCIALES.**

#### <span id="page-19-1"></span>**3.1 Introducción**

A continuación, se describirá el proceso de búsqueda de las herramientas de monitoreo de redes sociales. Las herramientas las buscaremos para saber cuáles existen en este momento disponibles en la web que se destaquen por ser gratuitas y por abarcar la mayor cantidad de redes sociales populares del momento.

#### <span id="page-19-2"></span>**3.2 Selección e identificación de las herramientas a estudiar.**

La búsqueda de las herramientas se hará en los motores de búsqueda Google, GitHub y Source Forge y la selección de las herramientas se hará utilizando los siguientes criterios de selección, los cuales son:

- **Gratuito**: Se refiere a que el usuario puede acceder a todas las prestaciones de la aplicación de manera gratuita.
- **Que soporte las redes sociales más populares**: Se refiere a que la aplicación soporte las redes sociales más populares en este momento.
- **Fácil uso**: Corresponde a que el uso de la herramienta no es complicado y es intuitivo para cualquier tipo de usuario independiente del nivel de conocimiento que tenga.
- **Fácil comprensión de los reportes**: Se refiere a que los datos entregados en los reportes sean claros y legibles.
- **Datos actualizados**: Se refiere a que los datos entregados en cada reporte sean actualizados y únicos con respecto al periodo de tiempo o publicación que se está consultando.

#### <span id="page-19-3"></span>**3.2.1 Redes sociales más populares.**

Para poder identificar cuáles son las redes sociales más utilizadas se debe responde a la pregunta ¿Cuáles son las redes más populares?. Nos enfocaremos en 2 niveles, los cuales cuentan con la popularidad de las Redes sociales a nivel Nacional y la popularidad de las redes sociales a nivel mundial.

#### Pregunta ¿Cuáles son las Redes Sociales más populares?

Resultado de la búsqueda

| Término de búsqueda   | <b>Resultados</b> | <b>Revisados</b> | Útiles | <b>Selecciona</b> |
|-----------------------|-------------------|------------------|--------|-------------------|
|                       |                   |                  |        | dos               |
| redes sociales más    | 3                 | 3                | 2      |                   |
| populares en Chile    |                   |                  |        |                   |
| redes sociales más    | 23                | 20               | 10     | 10                |
| populares en el mundo |                   |                  |        |                   |

Tabla 5: Redes Sociales más populares.

<span id="page-20-0"></span>Según Aedo Zapata, D., & de la Barra, C. (2015) hace referencia a una investigación realizada entre el 1 al 22 de abril del 2013 en una población de 710 personas a nivel nacional, mayores de edad y que arrojó como resultado que "Hoy gran parte de los adultos en Chile con acceso a internet mantienen una cuenta en Facebook y Twitter, las Redes Sociales más utilizadas en nuestro país. Mientras el 91% indica tener una cuenta en Facebook y el 51,6% en Twitter, el 81,9% indico usar Facebook todos los días y el 29% Twitter a diario", lo que deja de manifiesto la preferencia de los chilenos por el uso de Facebook y Twitter los cuales son incorporados como herramientas para la vida diaria de las personas.

Según Fukusima Menéndez, A. G. (2013)las redes más populares a nivel mundial son:

- **Facebook**: Más de un millón de usuarios activos, y el 58% revisa diariamente su perfil de usuario. El promedio de amistades de una persona es de 138, lo que lleva a que la cantidad de lazos en total entre amistades es de 125 billones de conexiones.
- **YouTube**: Es el tercer sitio web más visitado después de Google y Facebook. Cada día son vistos más de 4 millones de videos y hay más de 800 millones de visitantes por mes; 700 videos de esta red social son compartidos en Twitter cada minuto.
- **Twitter**: En esta red social se crean 460.000 cuentas por día, se hacen 50 millones de tweets por día, en una semana se envían mil millones de tweets.

También cabe destacar que Ledesma Proaño, D. A. (2014) indica que las redes sociales más populares en este momento son: Facebook, Youtube, Twitter, Linkedin, Printerest, Instagram, Tumblr, nos indica también que, de un universo de jóvenes universitarios, un grupo del 32% ocupa Facebook y Twitter con un 28%. En cambio, Muñoz Medina, R. (2013) habla de que las redes sociales difieren en popularidad según el país del cual se esté hablando. Por ejemplo, en Rusia la red social más popular es Vkontakte y en China es Qzone, lo que nos da una indicación que las Redes Sociales más populares depende completamente de la situación actual de la localización geográfica de la cual se esté hablando.

Por último, Cabañas Sánchez, G. (2011) coincide en que las redes sociales más populares son Facebook, MySpace, Twitter, LinkedIn, Ning, Bebo, Hi5 y Tagged.

La Figura 2 muestra claramente un mapa de las redes sociales confeccionado por iRedes y refleja la comparación de la cantidad de usuarios de las distintas redes sociales existentes [\(http://www.iredes.es/2015/03/presentacion-de-la-quinta-version-del-mapa-iredes/\)](http://www.iredes.es/2015/03/presentacion-de-la-quinta-version-del-mapa-iredes/), se puede apreciar que la mayoría no tienen usuarios aislados, ya que una persona natural puede tener distintas cuentas en distintas redes sociales según su interés, por eso la diferencia de colores según la clasificación de la red social la información de esta figura se puede encontrar en la siguiente imagen .

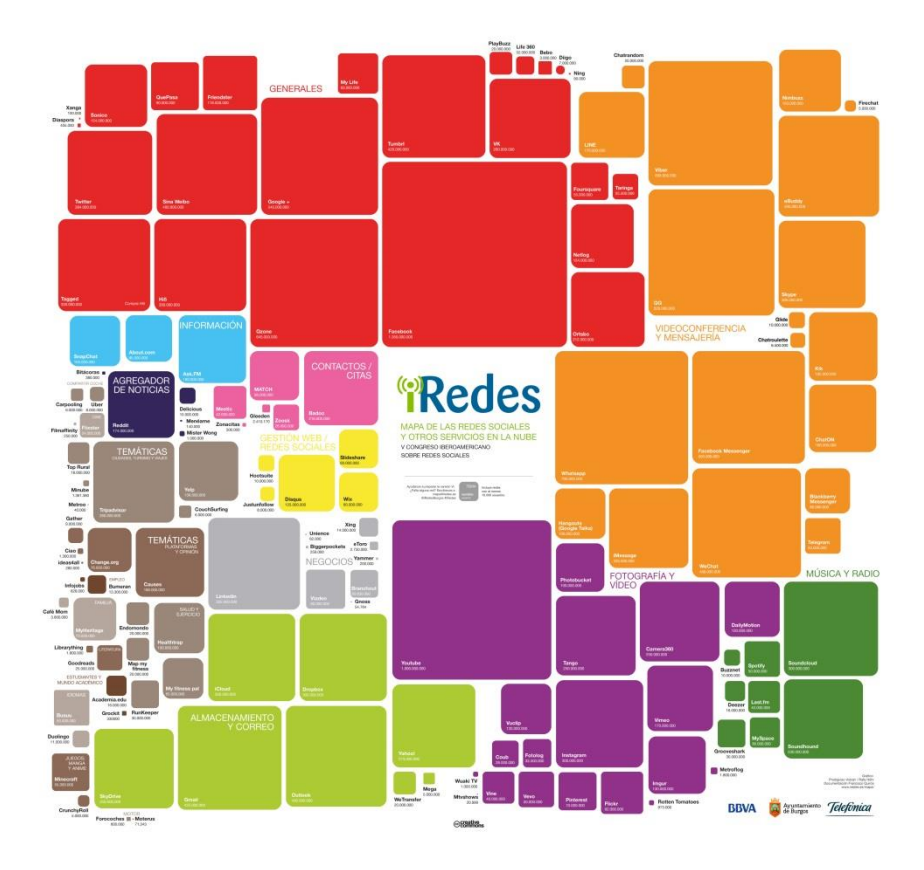

Figura 2: "Mapa de redes sociales con más usuarios en el mundo por iRedes".

<span id="page-22-0"></span>Para concluir según lo investigado el ranking de redes sociales más populares son:

- 1.- Facebook
- 2.- Twitter
- 3.- Google+
- 4.- YouTube
- 5.- Instagram
- 6.- Skype
- 7.- Hi5
- 8.- LinkedIn

#### <span id="page-23-0"></span>**3.2.2 Búsqueda de herramientas disponibles en internet:**

Para realizar la búsqueda se utilizará la técnica descrita en el punto 1.2 del presente documento. Se establecerá la pregunta de ¿Qué herramientas de monitoreo de redes sociales existen actualmente?, se propondrán dos términos de búsqueda los cuales son Redes sociales+monitoreo+herramienta, Social media monitoring".

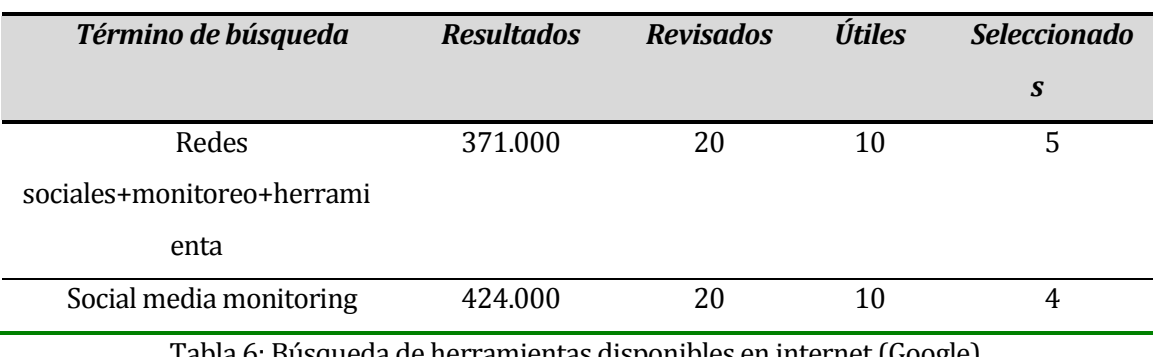

#### Resultado de la búsqueda realizada en Google

Tabla 6: Búsqueda de herramientas disponibles en internet (Google).

#### <span id="page-23-1"></span>Resultado de la búsqueda realizada en GitHub

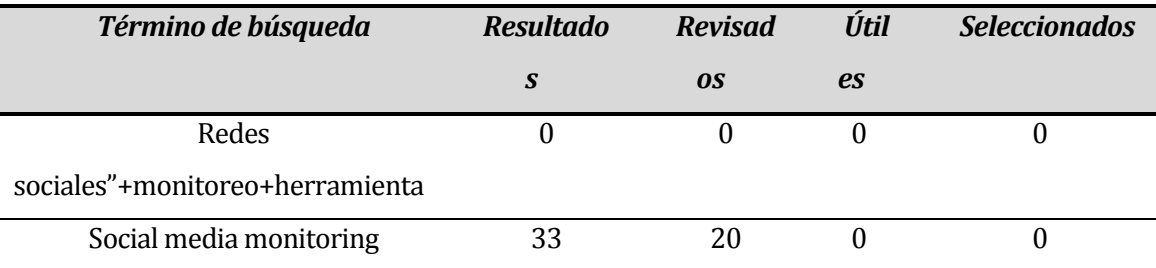

Tabla 7: Búsqueda de herramientas disponibles en internet (GitHub).

#### <span id="page-23-2"></span>Resultado de la búsqueda realizada en Source Forge:

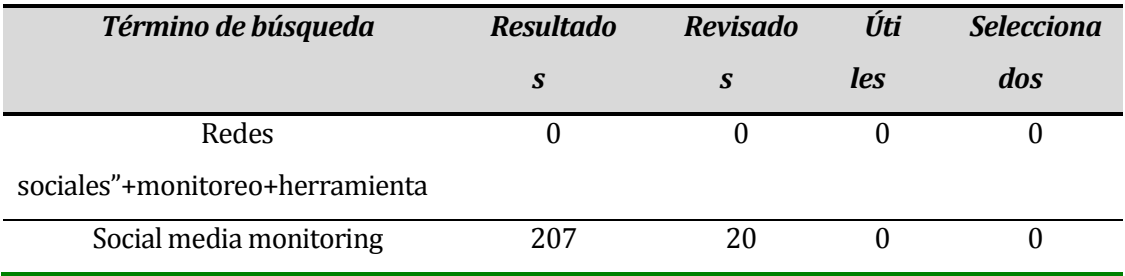

<span id="page-23-3"></span>Tabla 8: Búsqueda de herramientas disponibles en internet (Source Forge).

Existen herramientas de monitoreo de Redes Sociales en los motores de GitHub y Source Forge, pero estas requieren ser instaladas y configuradas previamente para lograr el objetivo de la herramienta lo que queda fuera de lo que se está buscando.

### <span id="page-24-0"></span>**3.2.3 Resultados de la búsqueda de Herramienta de monitoreo de Redes Sociales.**

Teniendo en cuenta las redes sociales seleccionadas en el punto 3.2.1 y las herramientas encontradas en la búsqueda realizada en el punto 3.2.2, se realizará una tabla en donde trazaremos las redes sociales más populares y las herramientas de monitoreo que cumplen con los criterios de selección propuestos en el punto 3.2.

Para una fácil comprensión de la siguiente Tabla 9, se asignará un número a cada red social, la cual representa qué redes sociales son las que soporta cada herramienta.

Las redes sociales y sus números correspondientes son los siguientes: 1.- Facebook, 2.- Twitter, 3.- Google+, 4.- YouTube, 5.- Instagram, 6.- Skype, 7.- Hi5, 8.-LinkedIn

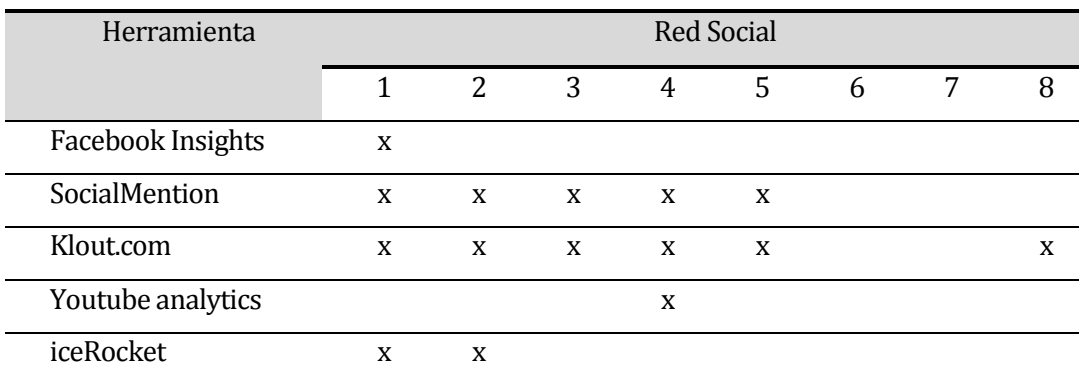

<span id="page-24-1"></span>Tabla 9: Resultado de la búsqueda de herramientas de monitoreo de Redes Sociales.

## <span id="page-25-0"></span>**3.3 Aspectos de operación.**

Para el uso de estas herramientas no se necesitan aplicaciones de gran complejidad, si no con un navegador actualizado el cual sea capaz de soportar la tecnología de las páginas en la cual se encuentran las herramientas a investigar.

## <span id="page-25-1"></span>**3.4 Aspectos de implementación.**

Principalmente las herramientas encontradas en el punto 3.2 son plataformas web en las cuales se necesita tener una cuenta en la Red Social.

Para la utilización de estas herramientas se necesita conexión a internet, un computador con los requerimientos mínimos para utilizar los navegadores en donde se utilizan este tipo de herramientas y los navegadores web actualizados.

# <span id="page-26-0"></span>**3.5 Análisis de las herramientas seleccionadas.**

En este capítulo se analizarán a fondo las características de las herramientas de monitoreo encontradas.

#### <span id="page-26-1"></span>**3.5.1 Facebook Insights**

Facebook Insights es una herramienta propia de Facebook que permite monitorear y administrar una Fan Page. Esto, desde el perfil de usuario que está a cargo de ella. Una Fan page es la manera en que Facebook acepta la participación de las organizaciones o servicios profesionales en la red social, en este tipo de páginas la gente puede subir material como fotos, videos, archivos, etc. En la Figura 3 se puede observar la interfaz que presenta al interactuar con el usuario administrador de una Fan Page.

<span id="page-26-2"></span>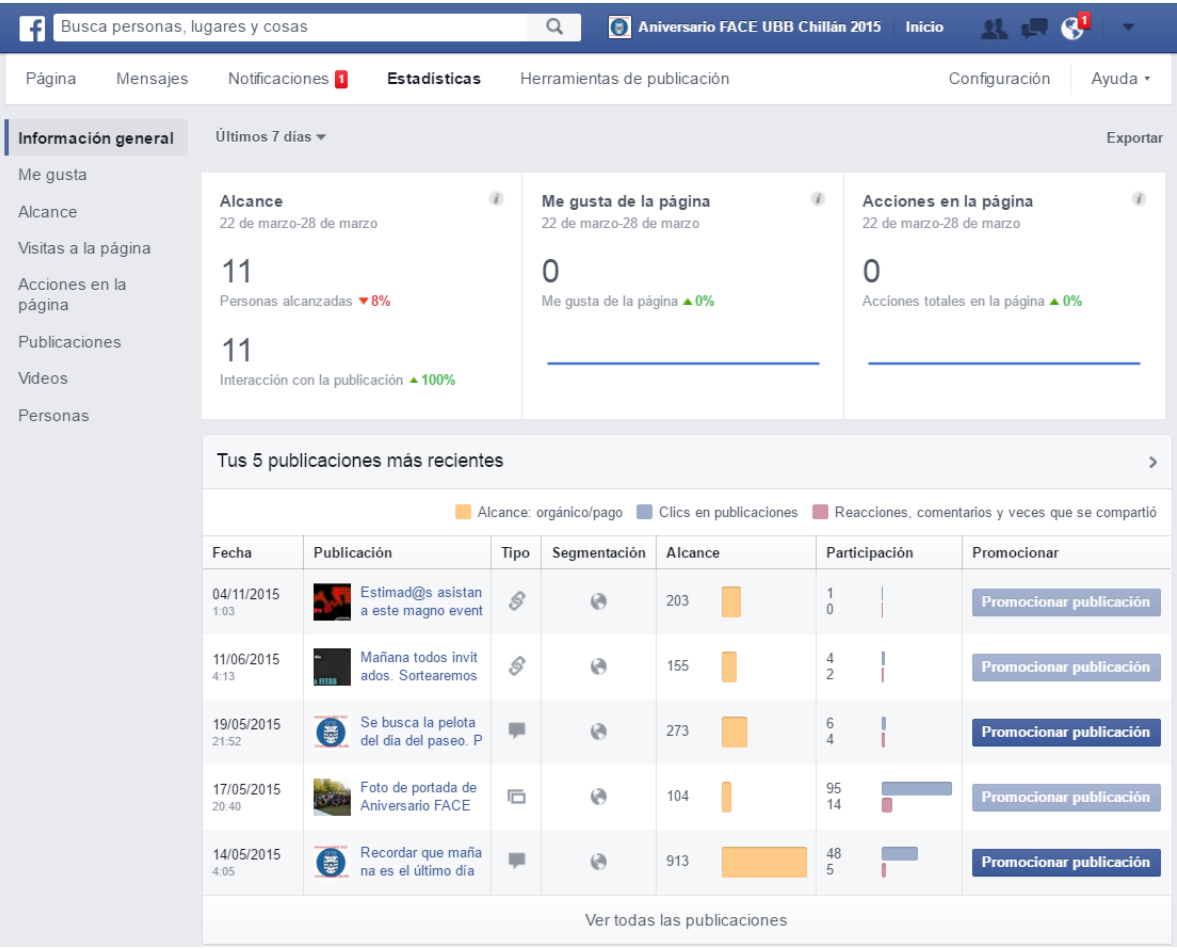

Figura 3. Interfaz de Facebook Insights.

Esta herramienta de monitoreo, permite al usuario seleccionar una o más páginas que administrar, entregándole estadísticas individuales de cada página, así como también sugerencias respecto de cuando hacer sus publicaciones o a qué público dirigirse para sacar el mejor provecho posible. Desde el punto de vista del monitoreo, ofrece una serie de métricas que indicarán, por ejemplo, el alcance de las publicaciones (cantidad de personas que vieron la publicación), las veces que se compartió una publicación e incluso los "ya no me gusta" que obtuvo una publicación. Para acceder a esta herramienta se debe haber creado previamente una cuenta en Facebook, así como también una Fan Page.

#### **Características Principales:**

Entre las principales características de esta herramienta se pueden mencionar las siguientes:

- **Multilingüe**: Esta herramienta funciona en distintos idiomas dependiendo del gusto de los usuarios.
- **Plataforma**: Funciona en la plataforma Web por lo cual que para su uso solo es necesario tener un navegador actualizado.
- **Interfaz Gráfica**: Presenta los resultados de monitoreo en forma gráfica, lo cual facilita la comprensión y uso de la herramienta.
- **Exporta resultados**: Permite exportar las estadísticas a formatos de archivos Excel y .csv.
- **Flexibilidad:** Permite la selección de los datos a generar en los informes. Como datos de la página, datos de publicación y datos de video, entre otros.
- **Facilidad de uso:** La herramienta en si es intuitiva, muestra gráficos interactivos para el usuario en donde solo con desplazar el mouse encima de estos, puede ver detalles del monitoreo.
- **Personalización del monitoreo**: Permite al usuario cambiar los rangos de tiempos en los cuales se desea monitorear. Así como también seleccionar las métricas que se aplicaran. En la tabla 10, se describen las métricas ofrecidas por la herramienta.

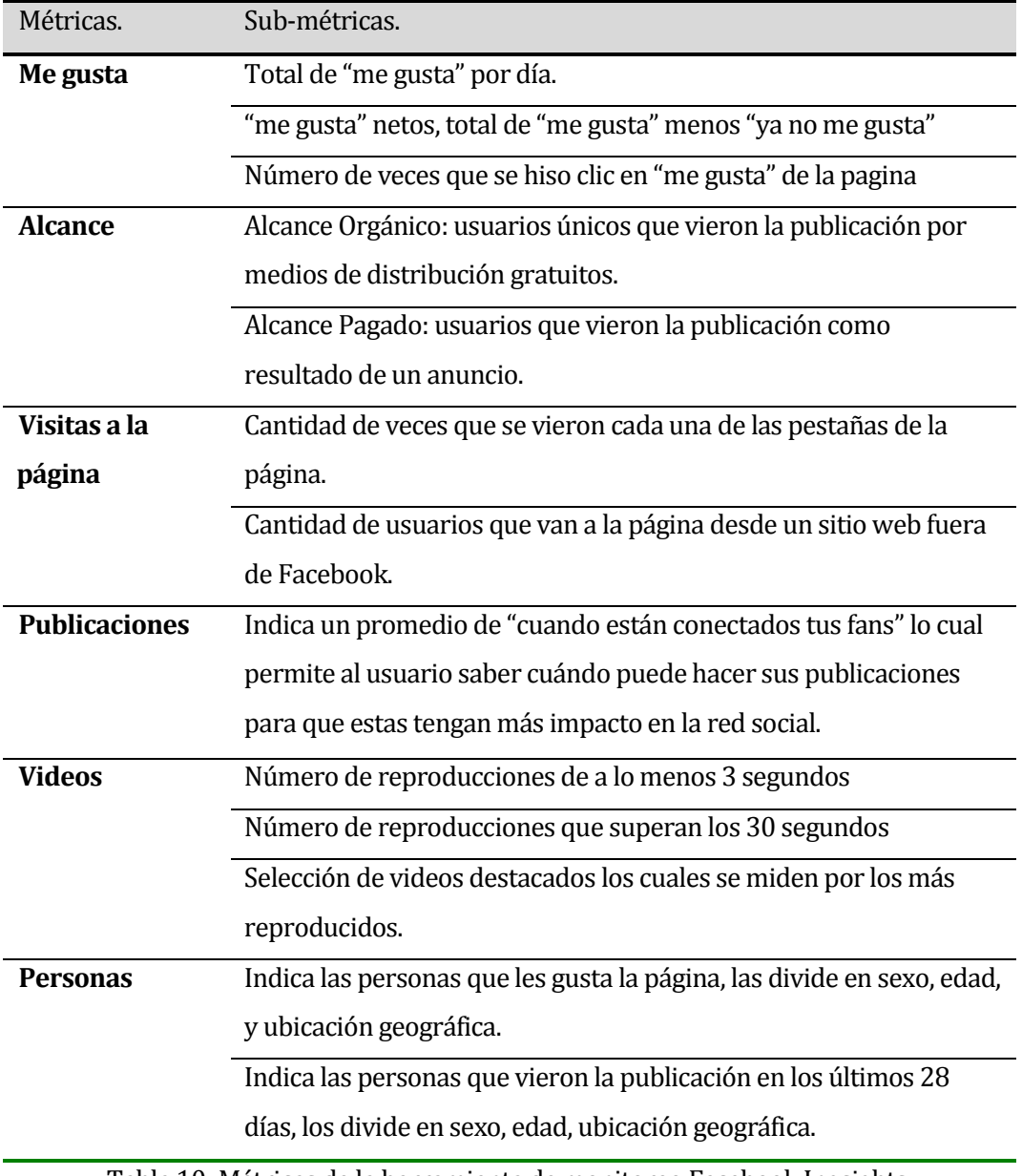

<span id="page-28-0"></span>Tabla 10: Métricas de la herramienta de monitoreo Facebook Ingsights.

#### **Ejemplo de uso:**

Como ejemplo utilizaremos la Fan Page "Aniversario FACE UBB Chillán 2015" la cual fue creada con el objetivo de compartir información sobre las actividades de la semana de FACE.

Aunque ya pasó la semana de Aniversario de FACE esta página se sigue utilizando para fines informativos, así como para también avisar eventos culturales, eventos que se organizan a nivel de FACE, avisos de interés, entre otros.

Mediremos la cantidad de "me gusta" al día 10 de marzo del 2016:

| Página                               | Mensajes                                     | Notificaciones 1                                            | Estadísticas     | Herramientas de publicación          |                           |                                                       | Configuración | Ayuda -                          |
|--------------------------------------|----------------------------------------------|-------------------------------------------------------------|------------------|--------------------------------------|---------------------------|-------------------------------------------------------|---------------|----------------------------------|
| Información general                  |                                              | Los datos diarios se registran según la hora del Pacífico.  |                  |                                      |                           |                                                       | 1S 1M 1T      |                                  |
| Me gusta<br>Alcance                  |                                              | ene                                                         | feb              |                                      | mar                       |                                                       | Inicio<br>Fin | E.<br>1/3/2016<br>m<br>29/3/2016 |
| Visitas a la página<br>Se compare la | <b>PENTO DE REFERENCIA</b>                   | possible to the co-<br>1974<br>$28.7 - 8.$<br>Publicationes |                  | on ce Vegismae a pagina nam roy. 703 |                           |                                                       |               | $\Box$ she shall be seed         |
| <b>Your de Ye guste</b>              | sentimiento promedio a<br>lo lego del tempo. | Videos<br><b>Personics</b>                                  | 539 -<br>$759 -$ |                                      |                           |                                                       |               |                                  |
|                                      |                                              |                                                             | 166.5            | S.<br>SS.<br>YAZ                     | a Citer<br>w<br><b>SP</b> | <u>od</u> how de Yegusw<br>756<br>ng de marzonde 2019 | 鬄             | 27<br>23<br>25                   |

<span id="page-29-0"></span>Figura 4: Interfaz gráfica de Facebook Insights para la medición de "me gusta" de la página.

En la Figura 4 se puede apreciar los "me gusta" totales al día 10 de marzo de 2016 son de 705, esta información salió solamente con desplazar el puntero encima del día que se quiso monitorear, también se pudo modificar los rangos de las fechas para el gusto de quien solicite.

También se medirá la diferencia de "me gusta" con los "ya no me gusta"

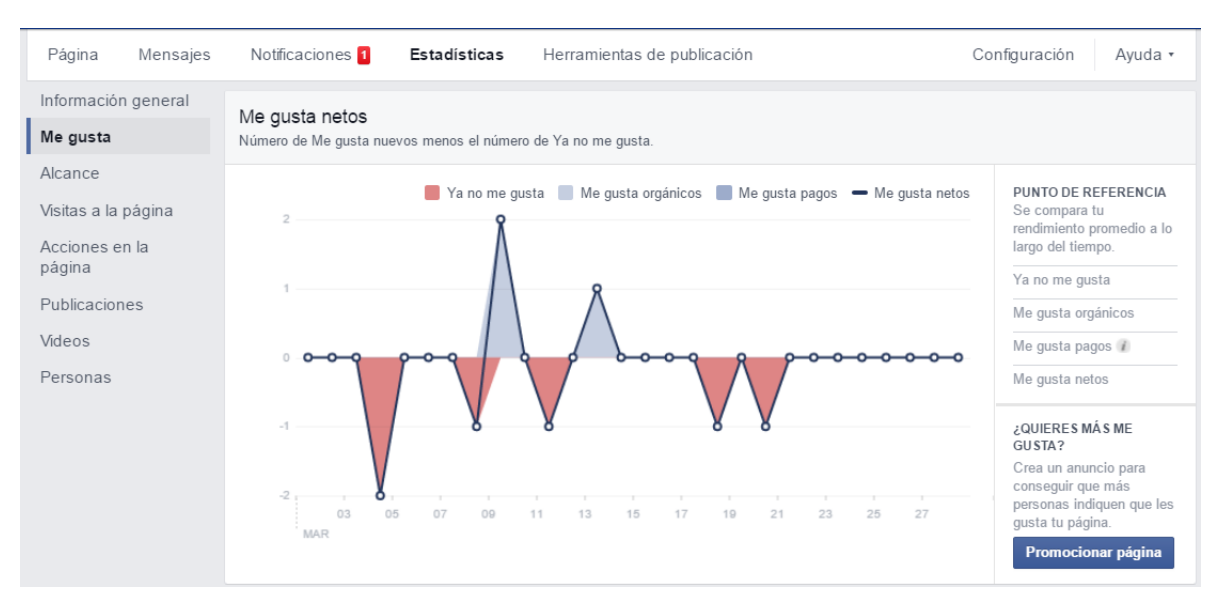

Figura 5: Gráfico me gusta neto de la página.

<span id="page-30-0"></span>En la Figura 5 se indica que los puntos más altos de "me gusta" y "ya no me gusta" entre las fechas 1 de marzo de 2016 y 28 de marzo de 2016 de la página.

La herramienta no solamente tiene esas funciones, entre muchas otras se puede destacar la métrica de "visitas a la página" como se mostrará en la Figura 6.

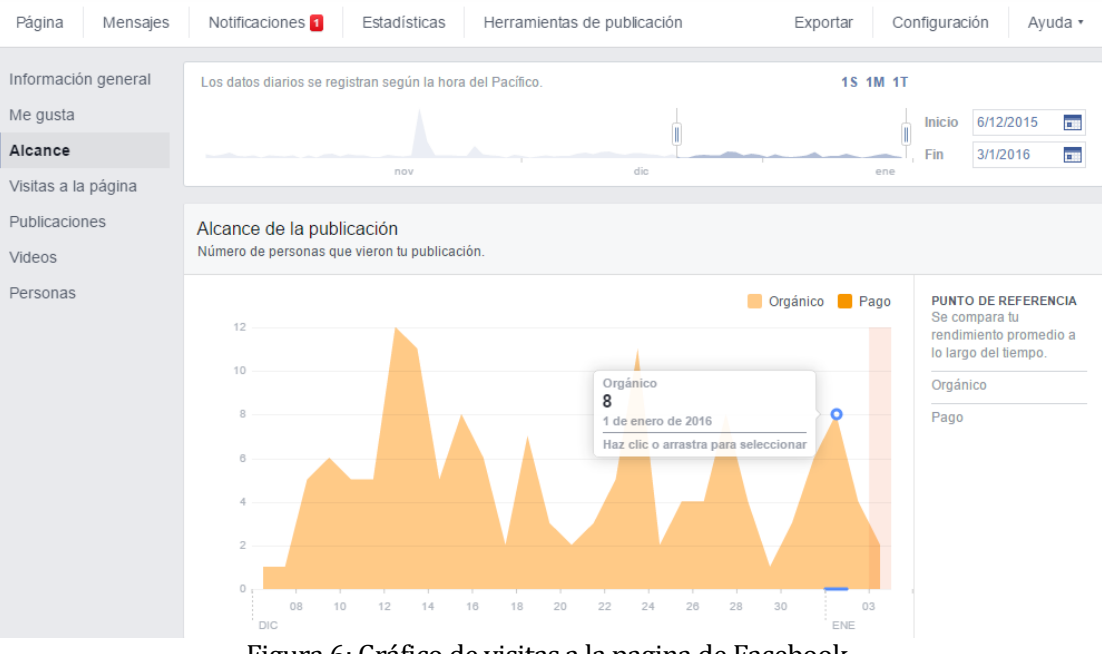

<span id="page-30-1"></span>Figura 6: Gráfico de visitas a la pagina de Facebook.

La Figura 6 muestra de forma general el número de personas que vieron publicaciones de la página. El gráfico permite mostrar el alcance que tuvo la publicación en un día seleccionable por el administrador de la Fan Page.

#### <span id="page-32-0"></span>**3.5.2 SocialMention.**

SocialMention es una plataforma de búsqueda y análisis de redes sociales, la cual agrega contenido creado por todos los usuarios del universo de las redes sociales y lo transforma en un flujo de información.

Se puede rastrear y medir lo que la gente dice sobre una compañía, producto, o tema en tiempo real en las redes sociales.

La Figura 7 muestra la pantalla de inicio de esta herramienta de monitoreo.

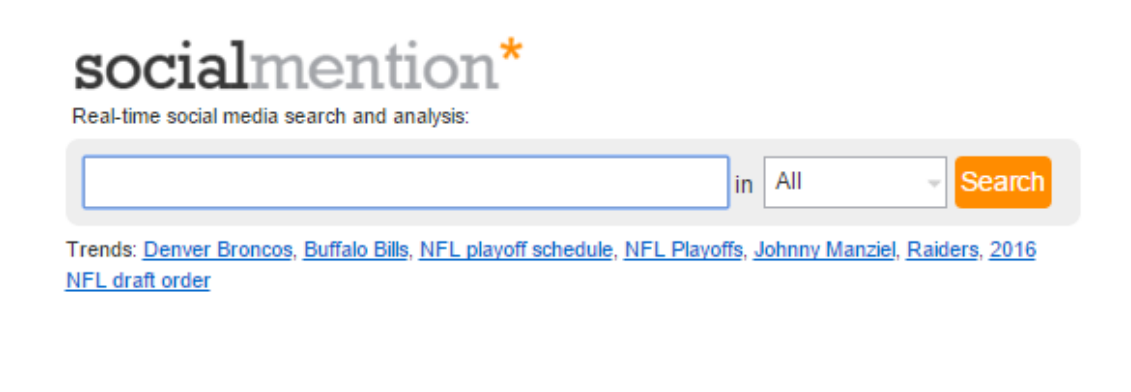

About - Alerts - API - Trends - Follow us - FAQ social mention is a real time search platform

Figura 7: Pantalla de inicio de SocialMention.

<span id="page-32-1"></span>Para realizar una búsqueda en esta herramienta no es necesario tener una cuenta en ninguna red social, ni tampoco tener una cuenta propia de la herramienta. El término será buscado en el universo de redes sociales que esta soporta, y se mostrarán las menciones que se han hecho sobre el término de búsqueda mostrando un link directo a la mensión en la red social.

Los reportes de la herramienta permiten ser descargados en un archivo con extensión .csv los cuales vienen de forma detallada.

#### **Características principales.**

Entre las principales características de esta herramienta se pueden mencionar las siguientes:

- **Idioma:** Inglés.
- **Plataforma**. Funciona en la plataforma Web y para su uso sólo es necesario tener un navegador actualizado.
- **Interfaz Gráfica**: Presenta los resultados de monitoreo en forma gráfica, lo cual facilita la comprensión y uso de la herramienta.
- **Exporta resultados:** Permite exportar las estadísticas a formatos de archivos Excel y .csv.
- **Facilidad de uso**: Gracias a su interfaz simple la herramienta en si es intuitiva, muestra gráficos y cantidades, las funcionalidades de esta herramienta están a un solo clic.

En la Tabla 11 se muestran las métricas que utiliza la página para hacer la medición del término que se está buscando así como también una descripción de cada métrica y en la forma que se calcula.

<span id="page-34-0"></span>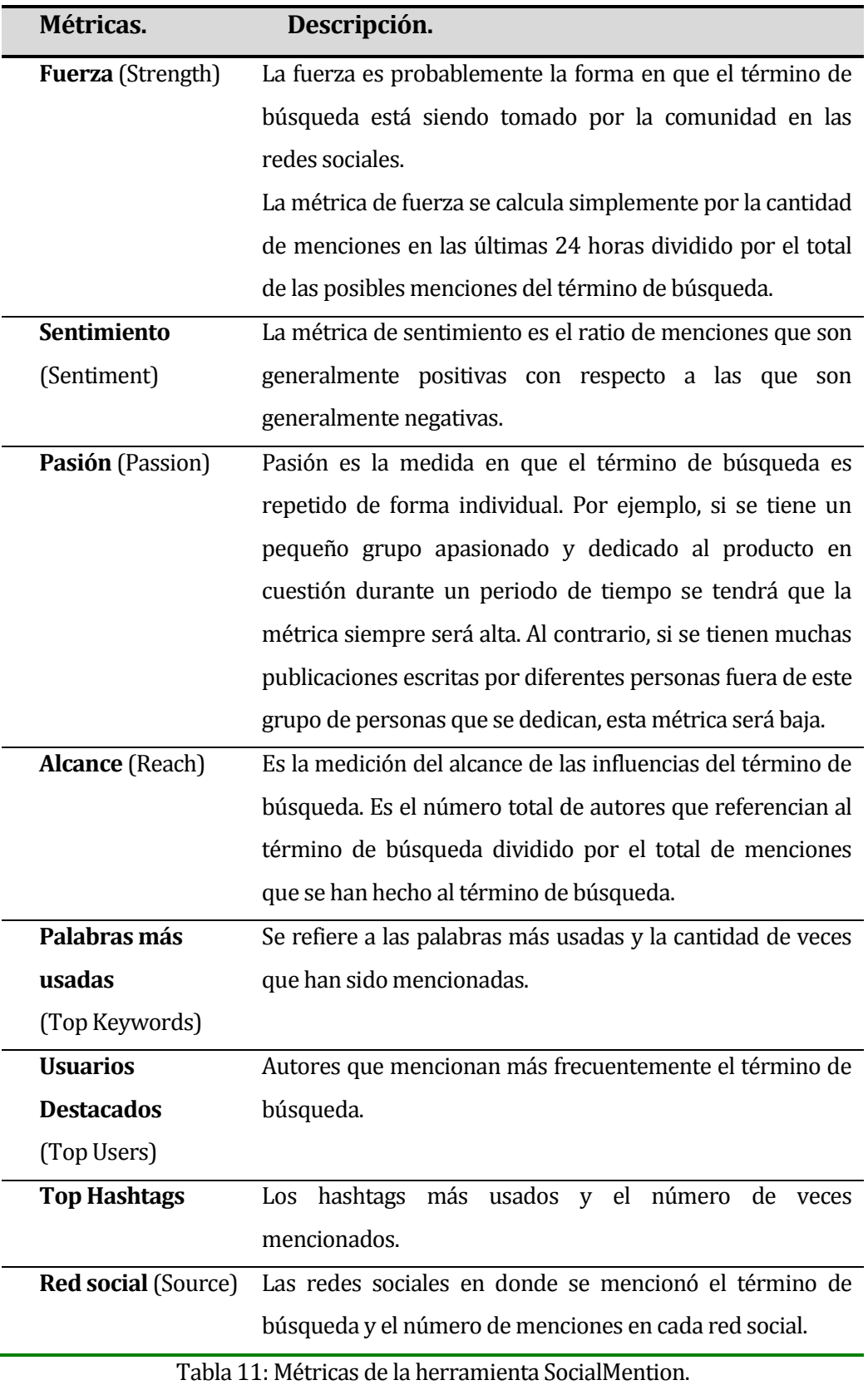

# **Ejemplo de uso:**

En la Figura 8, se puede apreciar que se ha buscado la palabra "Talca" y se han encontrado 132 menciones por parte de autores de contenido y 44 retwitteos menciones para el término de búsqueda, todas ellas son fotos subidas a la red social "PhotoBucket".

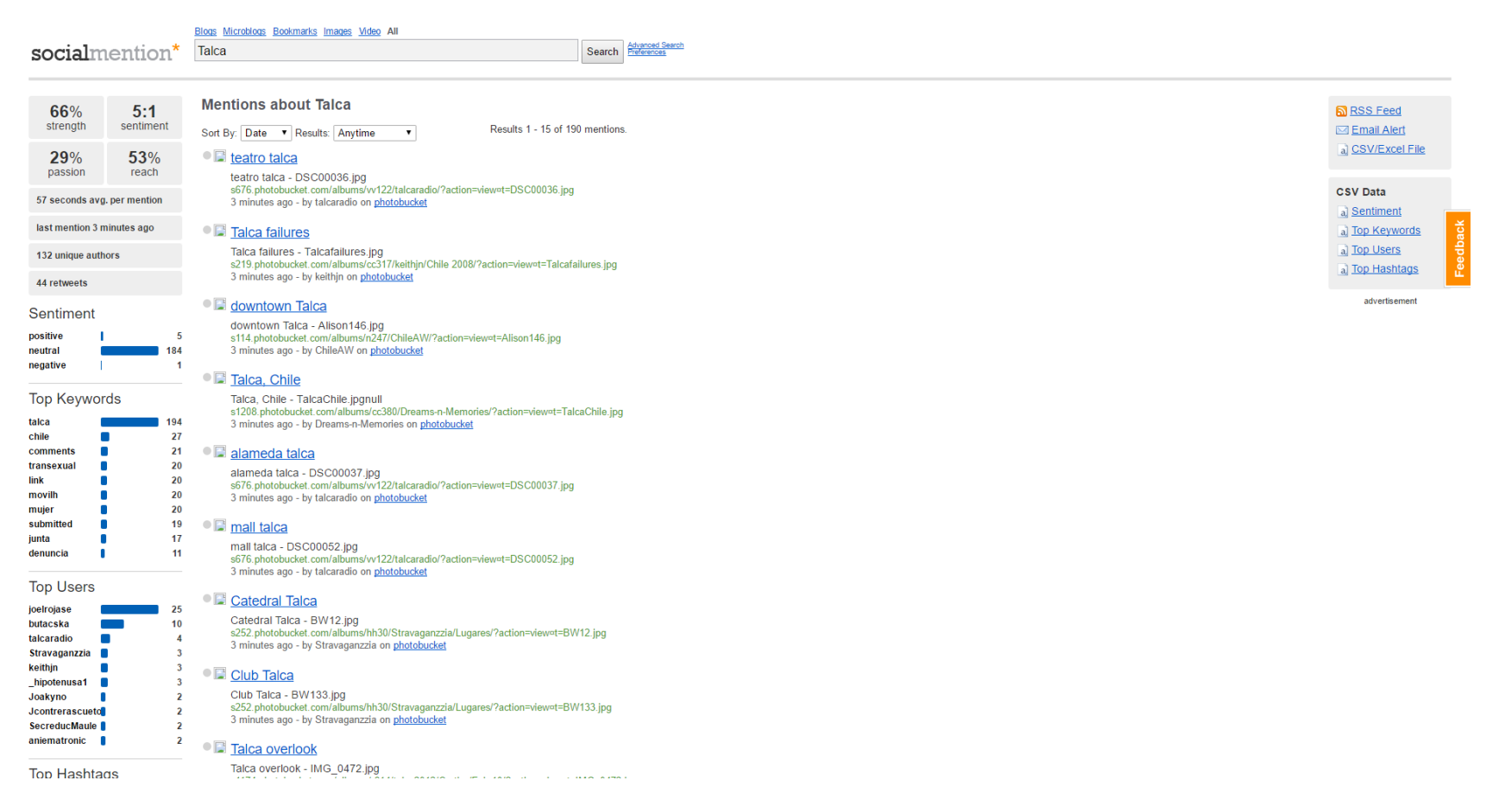

<span id="page-36-0"></span>Figura 8: Búsqueda en Social Mention.

La Figura 9, muestra la misma Figura 8 pero resaltando dos cuadros al costado derecho de la página, en los cuales se pueden obtener los registros en formato excel o .csv, en el cual se puede ver las menciones que ha tenido el término de búsqueda. También permite exportar informes según la métrica que se quiera, se encuentran según: sentimiento, palabra clave más usadas, usuarios destacados y los hashtags más usados.

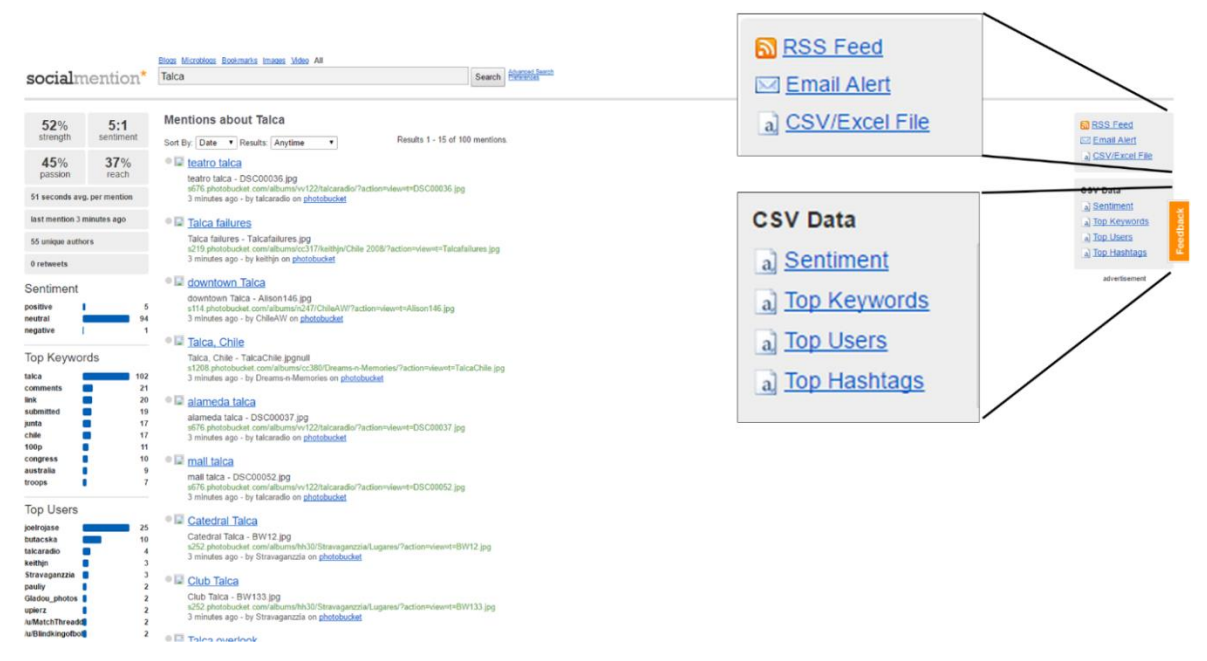

Figura 9: Opciones de descarga de analisis de Social Mention.

<span id="page-37-0"></span>Si hacemos otra búsqueda con el término "Talca", en donde se ve más clara la accion de las metricas. En la Figura 10 se puede apreciar que tambien es la Figura 8 pero resaltando el cuadro de la izquierda, en donde la palabra "Talca" tiene un 52% en la métrica de Fuerza, también se puede analizar que se tiene una valoración de 5 y 1 en menciones positivas y negativas respectivamente, también que tiene un 45% en la métrica de Pasión y un 37% de Alcance.

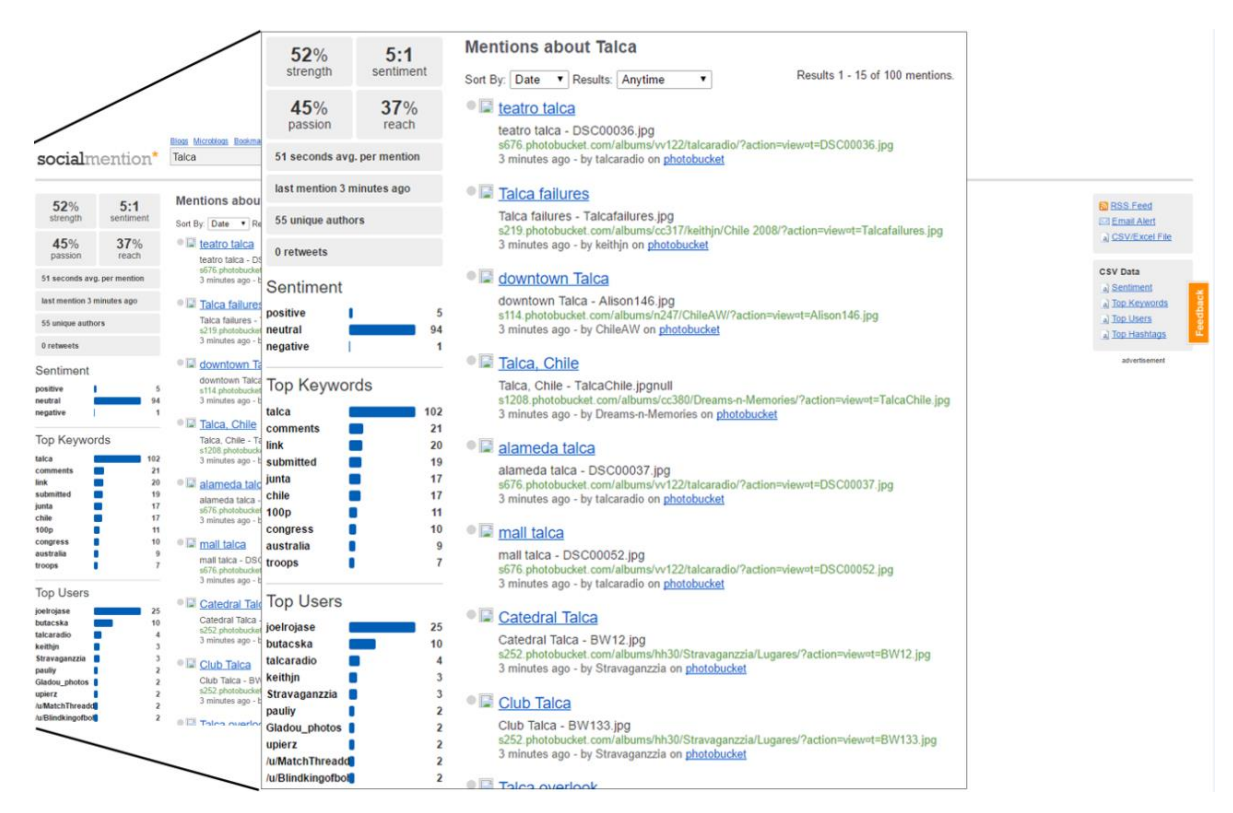

Figura 10: Resultado de la búsqueda en la herramienta de monitoreo SocialMention

<span id="page-38-0"></span>Al lado izquierdo de la Figura 10 se puede apreciar un desglose de la métrica de sentimiento (Sentiment) en donde muestra los comentarios positivos, neutrales y negativos de la palabra buscada.

También muestra las palabras más usadas asociadas con el término de búsqueda, los usuarios que más han usado el término de búsqueda, los hashtags que más se han usado para complementar el término de búsqueda y por último la cantidad de menciones en las redes sociales en específico.

#### <span id="page-39-0"></span>**3.5.3 Klout**

Klout es una herramienta de plataforma web que permite administrar y monitorear múltiples redes sociales al mismo tiempo.

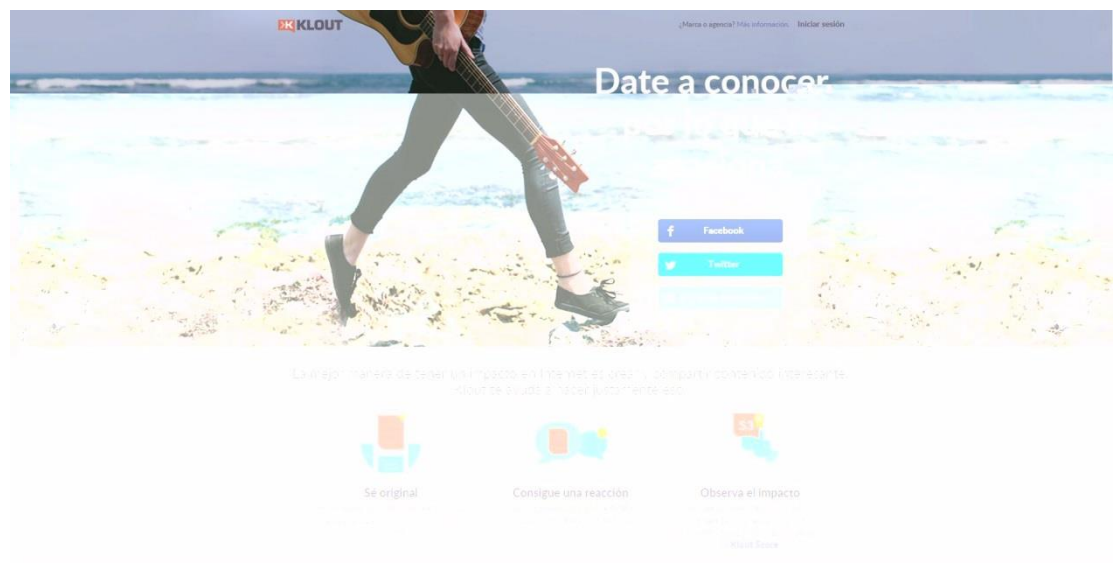

Figura 11: Interfaz de Klout

<span id="page-39-1"></span>Para utilizar Klout es necesario crear una cuenta o vincular las cuentas de las redes sociales que se quieren monitorear, estas pueden ser Facebook, Twitter, Instagram, Google+, Foursquare, Pinterest, Facebook Page, Blogger, Flickr, Wordpress.com, Yammer, YouTube, Last.fm y Tumblr. Esta herramienta mide el impacto de las publicaciones que se hacen desde la pagina de Klout, estas publicaciones pueden ser propias asi como también publicaciones que hacen los usuarios a los que Klout llama "Expertos". Los Expertos son usuarios de Klout los cuales publican informacion con su perfil y tienen gustos en temas específicos como pueden ser arte, escultura, periodismo, etc. Cualquier usuario de Klout puede crear información el cual puede ser un video más una reseña o alguna publicación hecha en un Blog, o bién puede ser solamente videos e imágenes publicadas en cualquier Red Social asociada. Klout mide el impacto de las publicaciones con un puntaje al que le llama "Klout Score" y aumenta según las reacciones (comentarios o me gusta) de los usuarios pertenecientes a las Redes Sociales que se tienen vinculadas en la herramienta, mientras más puntaje se tenga, significa que se tiene más impacto.

#### C**aracteristicas principales**

Entre las principales características de esta herramienta se pueden mencionar las siguientes:

- **Multilingüe:** Esta herramienta que funciona en distintos idiomas dependiendo del gusto de los usuarios.
- **Plataforma**: Funciona en la plataforma Web por lo cual que para su uso solo es necesario tener un navegador actualizado.
- **Interfaz Gráfica**: Presenta los resultados de monitoreo en forma gráfica, lo cual facilita la comprensión y uso de la herramienta.
- **Facilidad de uso**: La herramienta en si es intuitiva, muestra gráficos fáciles de entender y los detalles del monitoreo son escuetos.
- **Búsqueda de intereses:** Permite al usuario poder buscar intereses de la comunidad y así poder saber cuáles son las tendencias principales de la actualidad en las redes sociales.
- **Gráficos:** Permite visualizar un gráfico el cual muestra el impacto que se ha tenido en las distintas redes sociales en términos del sistema de puntuación de la página de Klout.
- **Administración de múltiples cuentas:** Permite administrar múltiples cuentas en distintas redes sociales, calendarizando eventos, programar y compartir contenido.

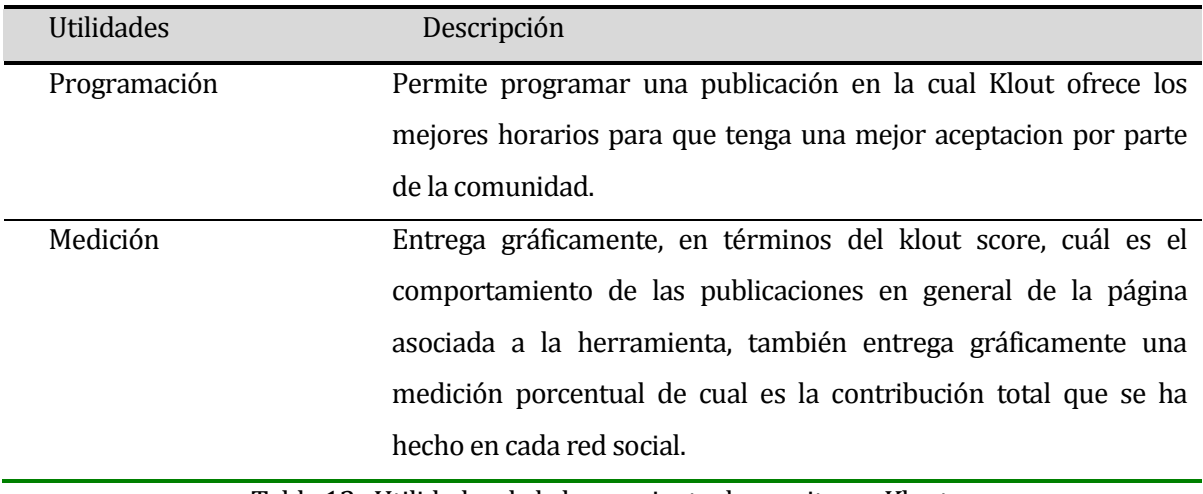

Tabla 12 : Utilidades de la herramienta de monitoreo Klout.

# <span id="page-41-0"></span>**Ejemplo de uso:**

Para ejemplificar su uso en la medición del impacto en las redes sociales, Klout cuenta con un sistema de puntuación el cual es referente al impacto que se tiene en las redes sociales de forma general de las publicaciones que se han hecho en las Redes Sociales vinculadas. En la Figura 12 se puede apreciar estas mediciones.

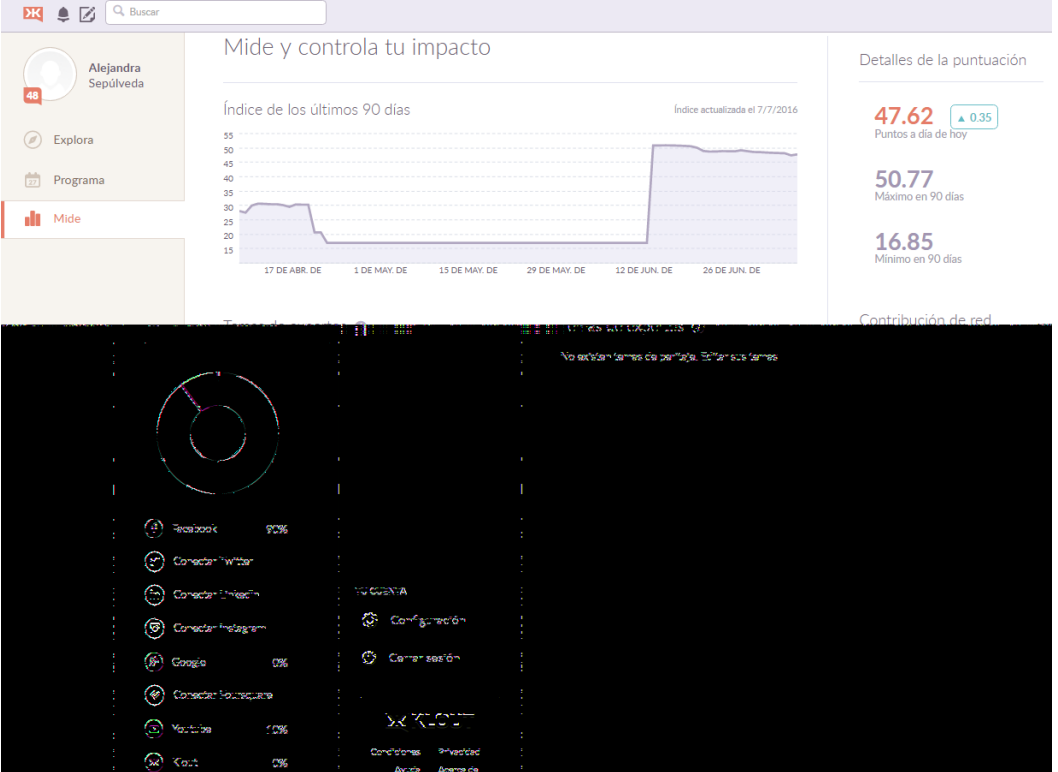

Figura 12: Interfaz de medición.

En la Figura 13 se puede apreciar que la puntuación que nos da klout es de un 47.62, también muestra si nuestro desempeño en la red sube o baja, también muestra en un gráfico circular el como ha sido la contribución en cada red social que tenemos asociada.

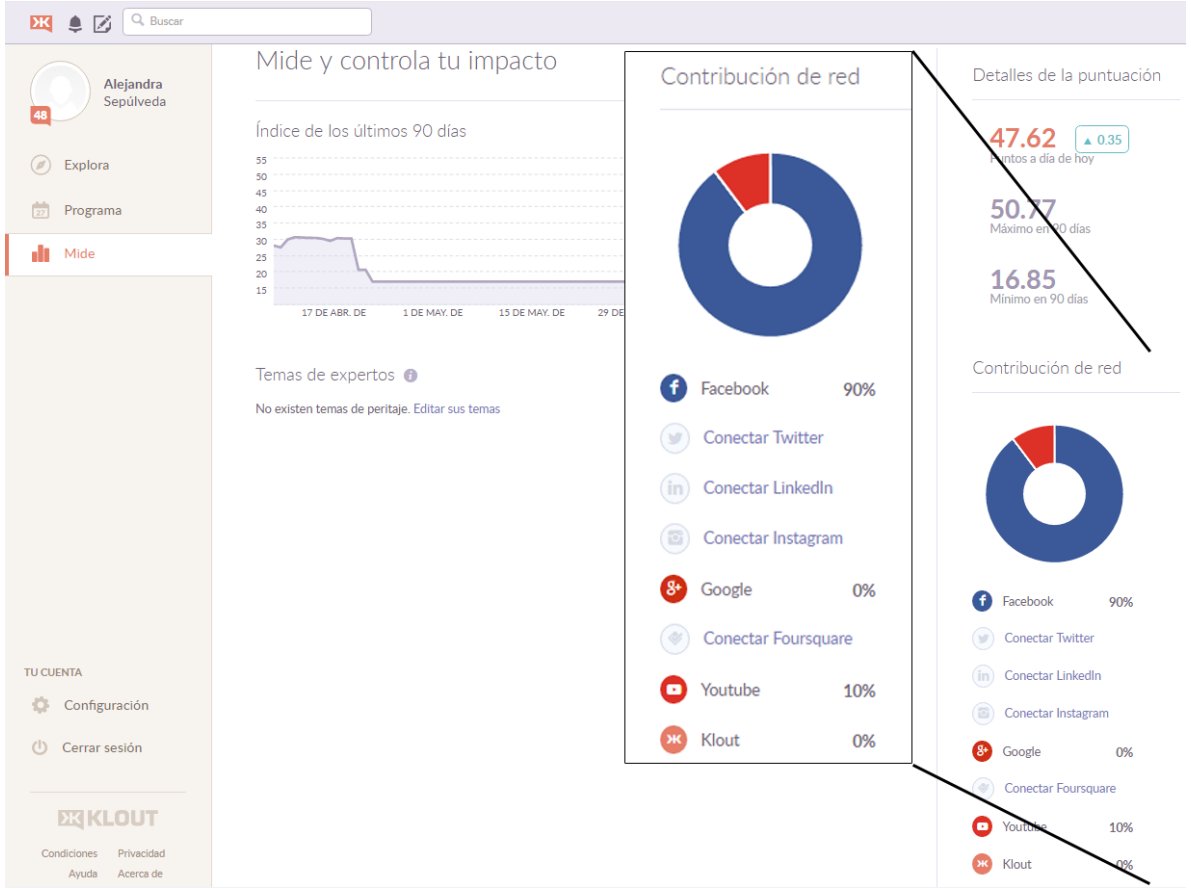

Figura 13: Gráfico de contribución en las redes sociales asociadas.

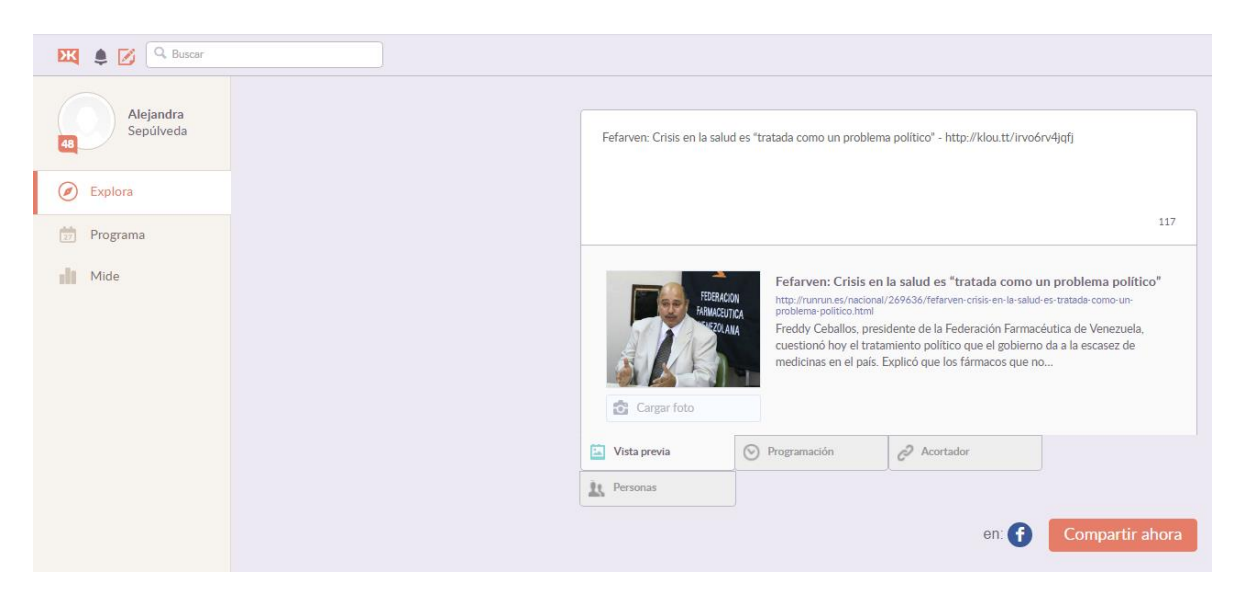

Figura 14: Primera interfaz que presenta Klout al momento de querer programar una publicacion.

<span id="page-43-0"></span>La Figura 14 es la interfaz para compartir contenido, Klout ofrece contenido para compartir asi como también la posibilidad de crear contenido en blogs y/o sitios con feed RSS, también nos ofrece una programación para cuando compartir este contenido, entregando datos gráficos de los mejores horarios para compartir. Esto se puede ver en la Figura 15, en donde se puede elegir el día y la hora en que se quiere compartir el contenido en las Redes Sociales en específico. Klout medirá el impacto de esta ublicación aumentando o disminuyendo el Klout Score según sean las reacciones de los usuarios.

En la Figura 15, se muestra en específico la opción que ofrece Klout. Esta herramienta ofrece como información cuales son los mejores horarios en los cuales hacer la publicación. También si los horarios ofrecidos no son del gusto del usuario, esta herramienta ofrece la opción "Definir una hora personalizada" que permite modificar la hora a publicar.

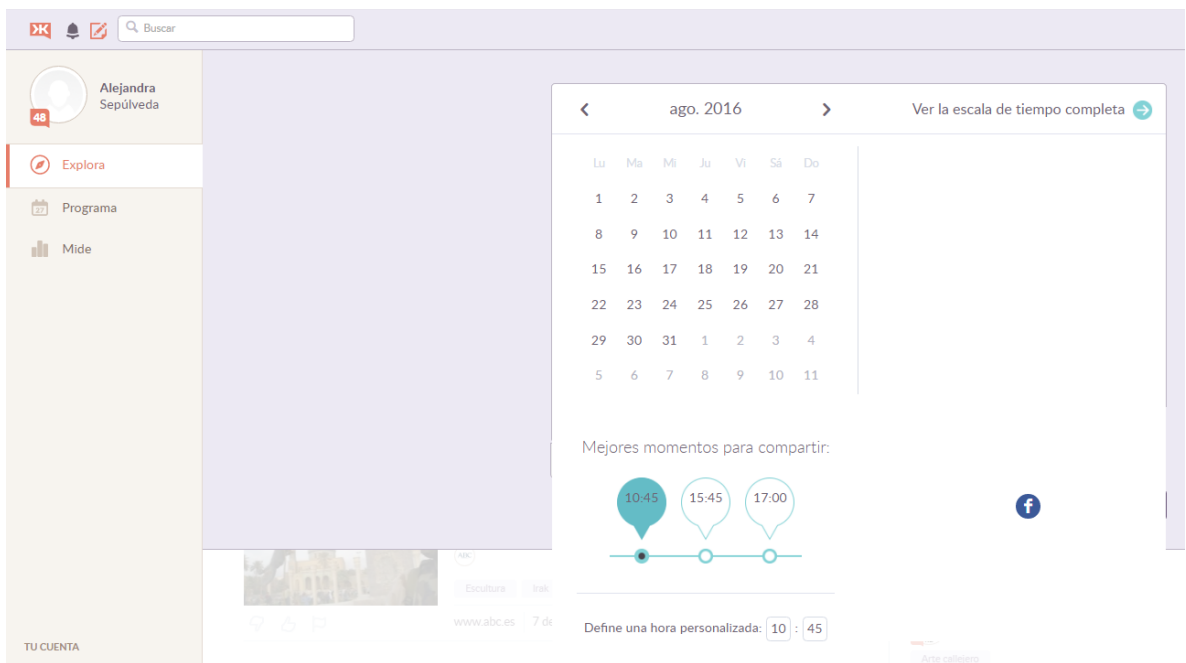

Figura 15: Programación de publicacion en la herramienta Klout.

<span id="page-44-0"></span>Si se hace click en "Ver la escala de tiempo completa" se puede apreciar un gráfico que muestra en el momento del día que el público está más activo (Figura 16).

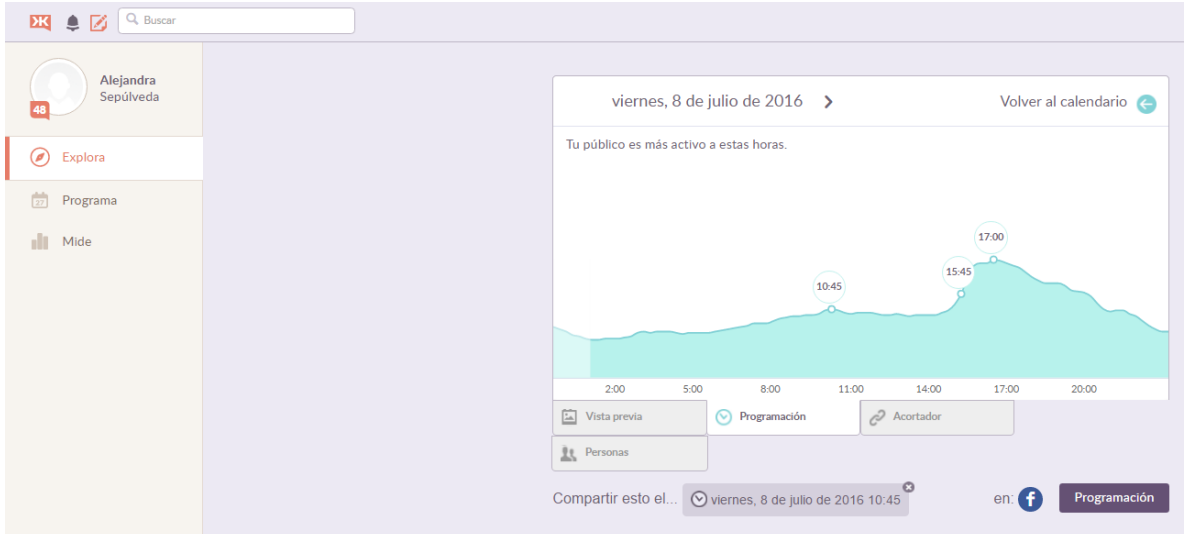

Figura 16: Horas más idóneas para hacer una publicación en la herramienta Klout.

<span id="page-44-1"></span>Si bien esta herramienta no exporta resultados del análisis, ayuda a ver de forma gráfica y fácil cómo ha sido el desempeño de los aportes que se han hecho en las redes sociales. También ayuda a saber cuál es el mejor horario para compartir contenido y que la penetración de las publicaciones sea la óptima.

#### <span id="page-45-0"></span>**3.5.4 Youtube analytics**

Youtube analytics es una herramienta que permite monitorear de manera detallada la información sobre visualizaciones de los videos pertenecientes a un canal de Youtube. Esta herramienta entrega información necesaria para saber el impacto y penetración de un video haya tenido en la comunidad. Esta herramienta entrega informes y gráficos con respecto a periodos de tiempo que pueden ser modificados por el dueño del canal.

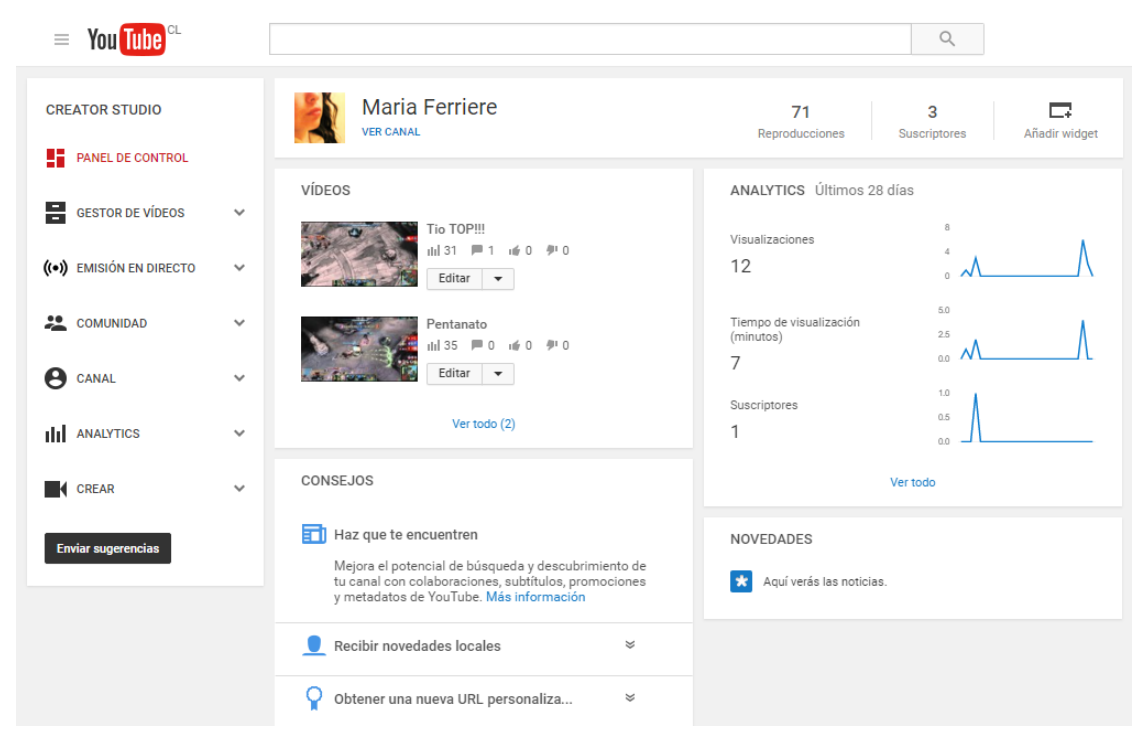

Figura 17: Iterfaz del Panel de control de Youtube.

<span id="page-45-1"></span>Para utilizar YouTube Analytics es necesario tener una cuenta Gmail cual estará relacionada con el canal de YouTube. Esta herramienta permite monitorear el impacto que tiene el contenido del canal en la comunidad de YouTube, tener información de cosas como: el tiempo de visualización, retención de la audiencia, datos demográficos, ubicación de la reproducción, fuentes de tráfico, dispositivos, información de suscriptores, cantidad de me gusta y no me gusta, videos en listas de reproducción, comentarios, entre otros. En pocas palabras ofrece información detallada del impacto que tienen los videos subidos al canal de esta red social.

#### **Características principales**

Entre las características principales de esta herramienta se pueden mencionar las siguientes:

- **Multilingüe**: Esta herramienta funciona en distintos idiomas dependiendo del gusto de los usuarios
- **Plataforma**: Funciona en una plataforma Web por lo cual para su uso solamente es necesario tener un navegador actualizado.
- **Interfaz gráfica**: Presenta los resultados del monitoreo de forma gráfica, lo cual facilita el uso de la herramienta.
- **Facilidad de uso:** La herramienta es intuitiva, los gráficos son claros e interactivos entrega información pasando el puntero del mouse encima de ellos.
- **Personalización del montioreo:** Permite al usuario modificar los rangos de tiempo que desea monitorear.
- **Exportación de informes:** esta herramienta permite la exportación de informes en tres distintos formatos, los cuales son hojas de cálculo de Google, valores separados por comas (.csv) y Microsoft Excel (.xls).

Youtube Analytics ofrece distintos tipos de análisis siguiendo métricas, a continuación se describirán estas métricas.

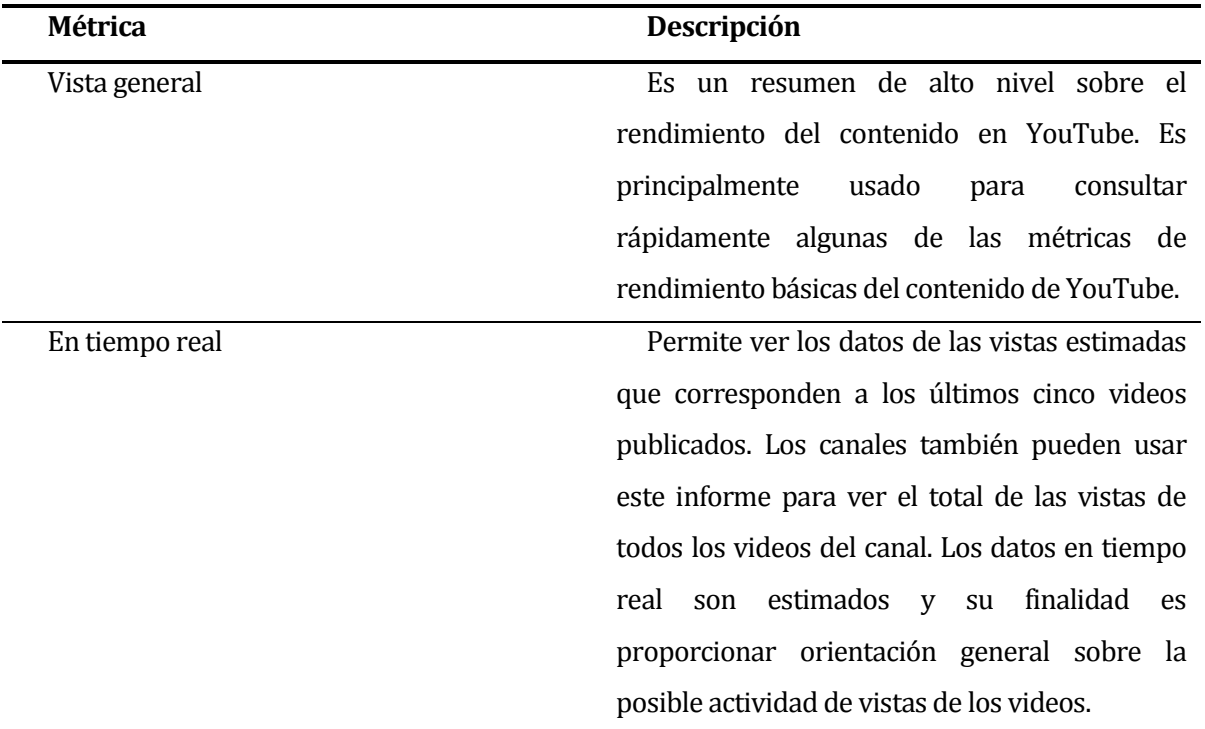

# **Análisis de carácter general:**

<span id="page-47-0"></span>Tabla 13: Métricas para análisis general de YouTube Analitycs

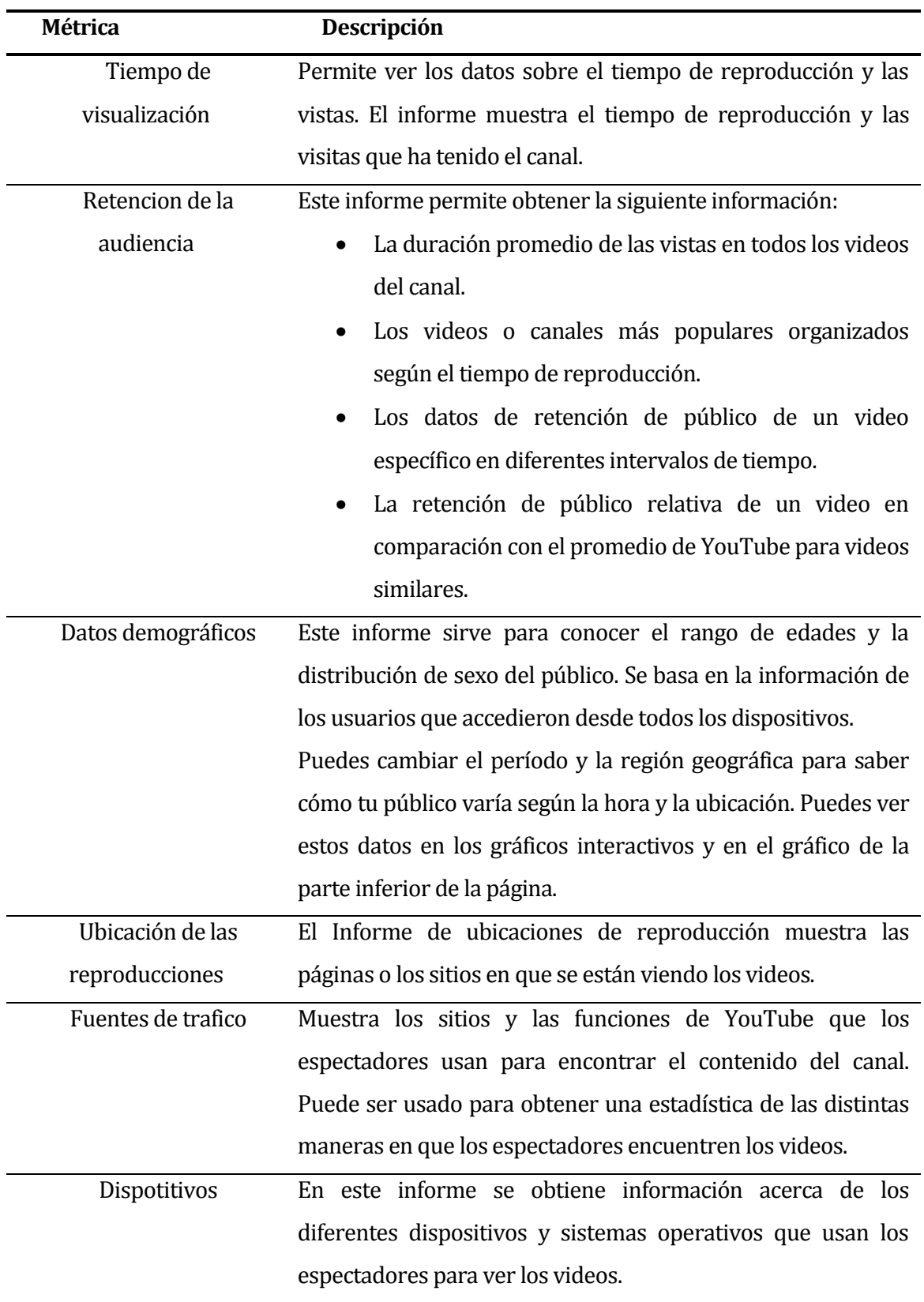

# **Análisis sobre el tiempo de visualización:**

<span id="page-48-0"></span>Tabla 14: Métricas para análisis sobre el tiempo de visualizacion.

# **Análisis sobre la interacción de la audiencia**

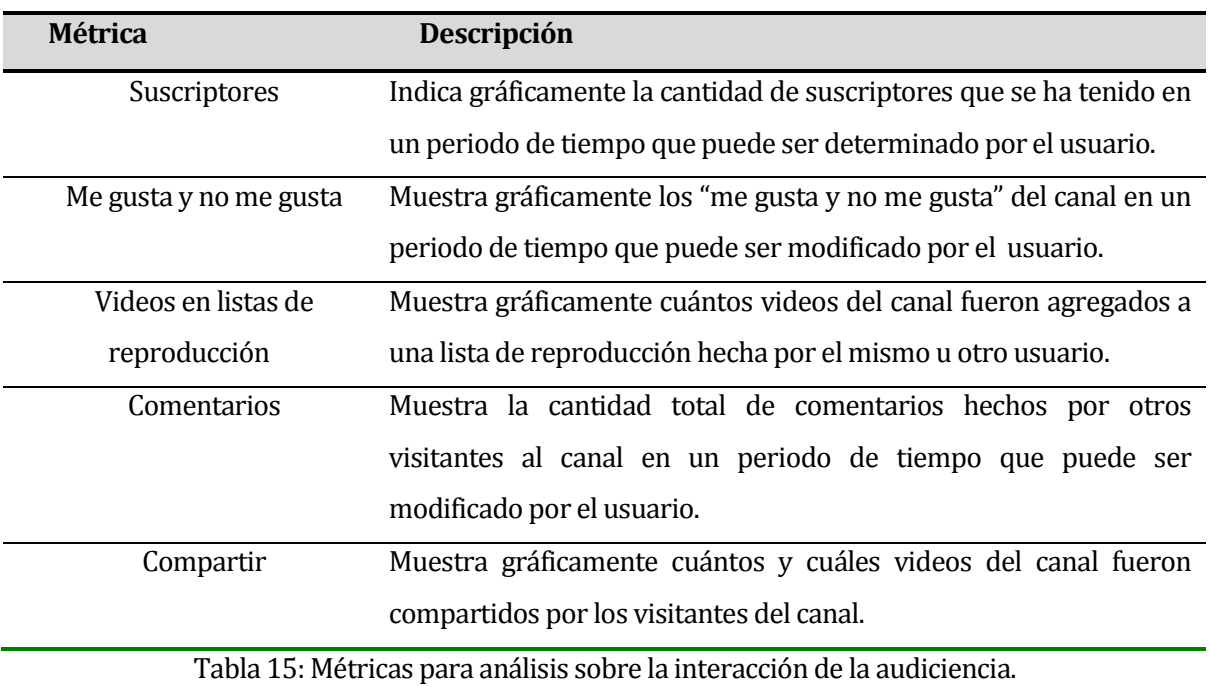

**50**

#### **Ejemplo de uso:**

Para ejemplificar su uso utilizaremos como ejemplo el canal de YouTube de "Maria Ferriere" en el cual se han subido dos videos.

Se puede ver al lado izquierdo un menu con las opciones de medición, ver Figura 18.

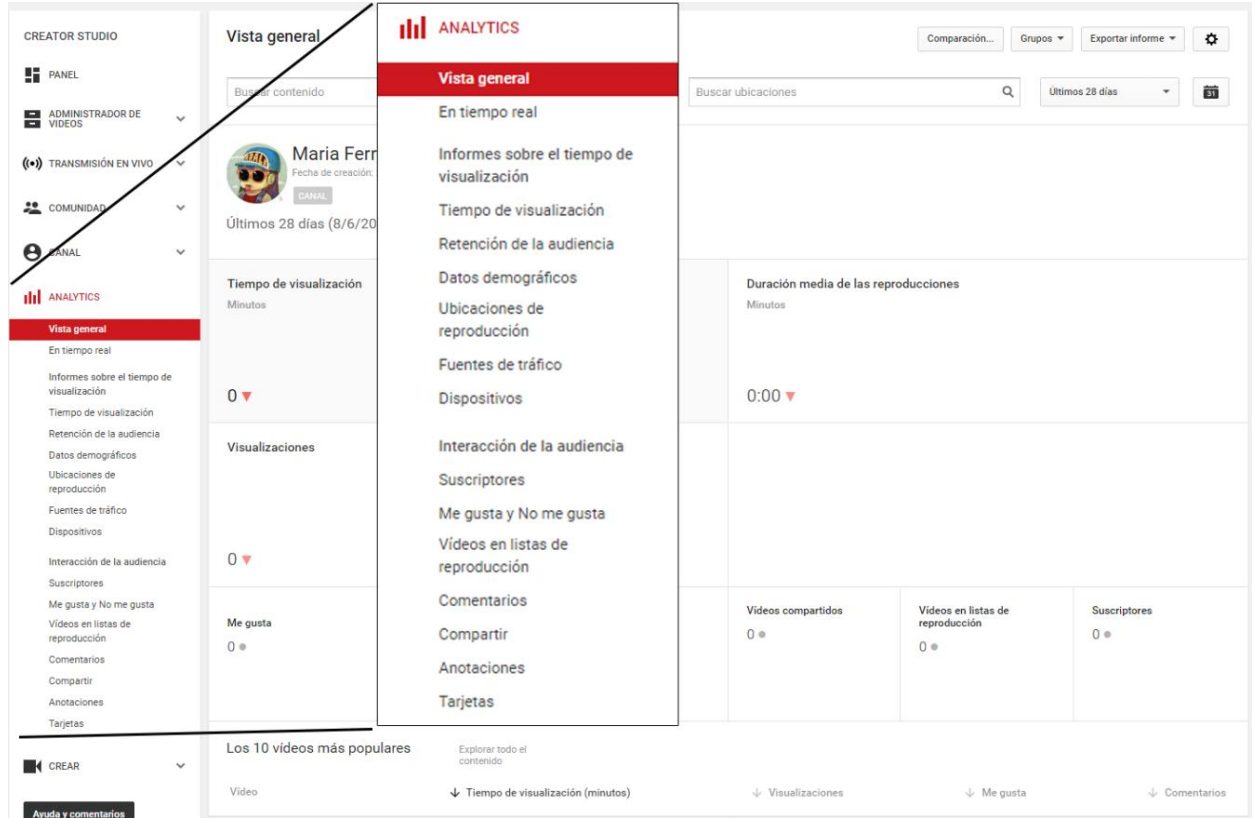

Figura 18: Menú de YouTube Analytics.

<span id="page-50-0"></span>Cuando accedemos al menú que se muestra en la Figura 18, la página despliega una interfaz que contiene un resumen de la actividad del canal, mostrando gráficos (Figura 19) que estan situados en un periodo de tiempo de un mes a la fecha actual e indican los tiempos de visualización, duración de las reproducciones, la cantidad de visualizaciones, la cantidad de me gusta, los no me gusta, los comentarios etc.

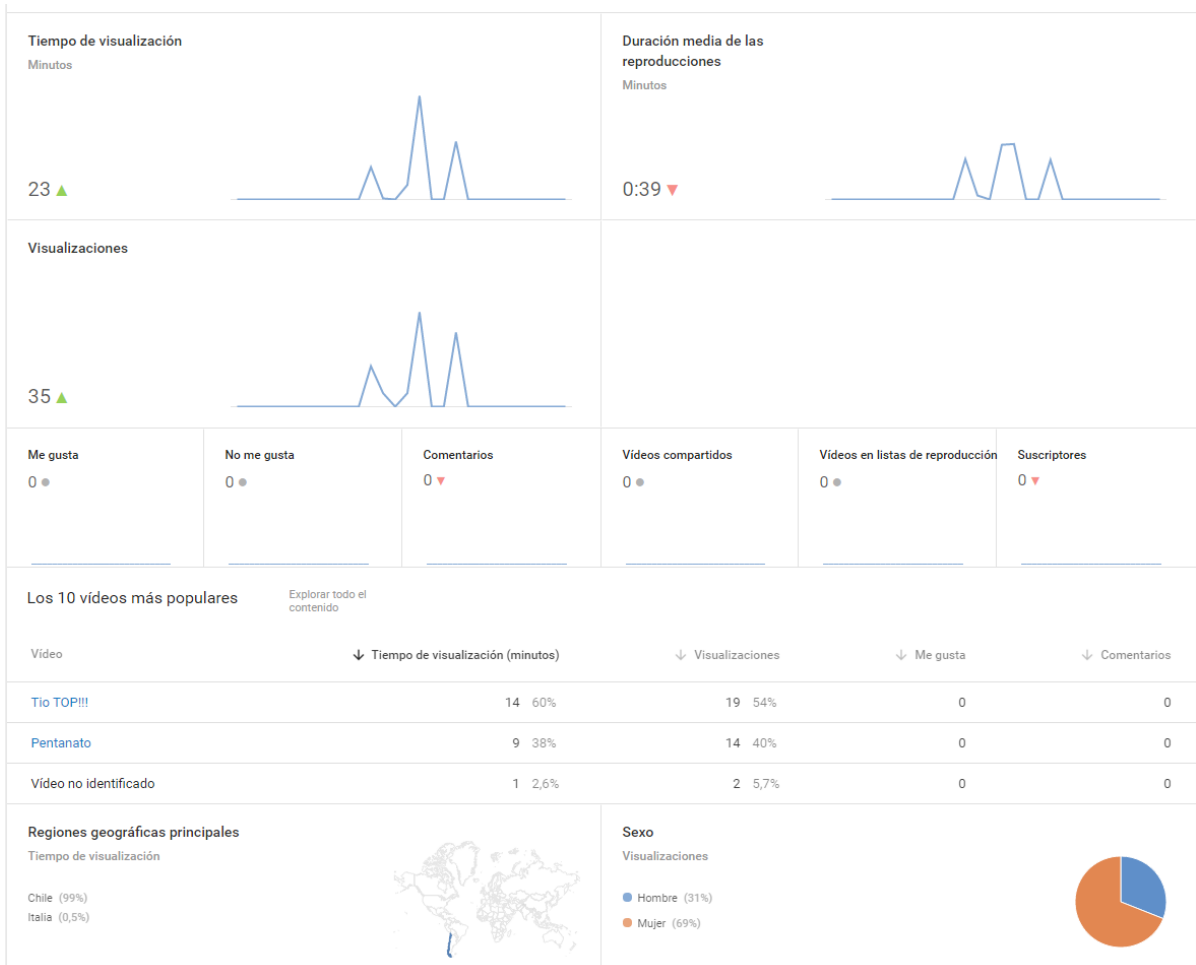

Figura 19: Interfaz de entrada de Youtube Analytics.

También YouTube Analytics muestra las localidades en donde se han reproducido los videos, si se alaniza la Figura 19, se puede ver que las reproducciones no solamente han sido en Chile, si no tambien en Italia.

Además la Figura 20 muestra los datos demográficos del canal, esto corresponde a que el gráfico muestra la diferencia porcentual de visitantes mujeres u hombres. Esta herramienta permite que con solo pasar el puntero del mouse encima se vean los valores correspondientes a esa parte del gráfico.

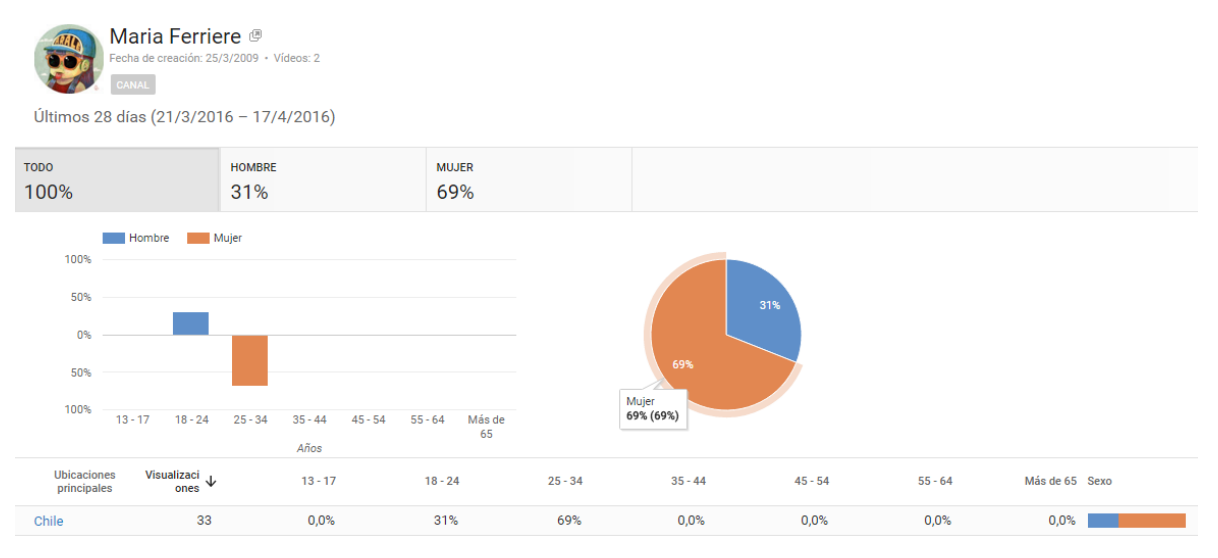

Figura 20: Monitoreo de datos demográficos del canal de YouTube Analytics.

<span id="page-52-0"></span>Otro ejemplo que se puede rescatar de esta herramienta es el análisis de dispositivos, y distintos tipos de gráficos, por ejemplo:

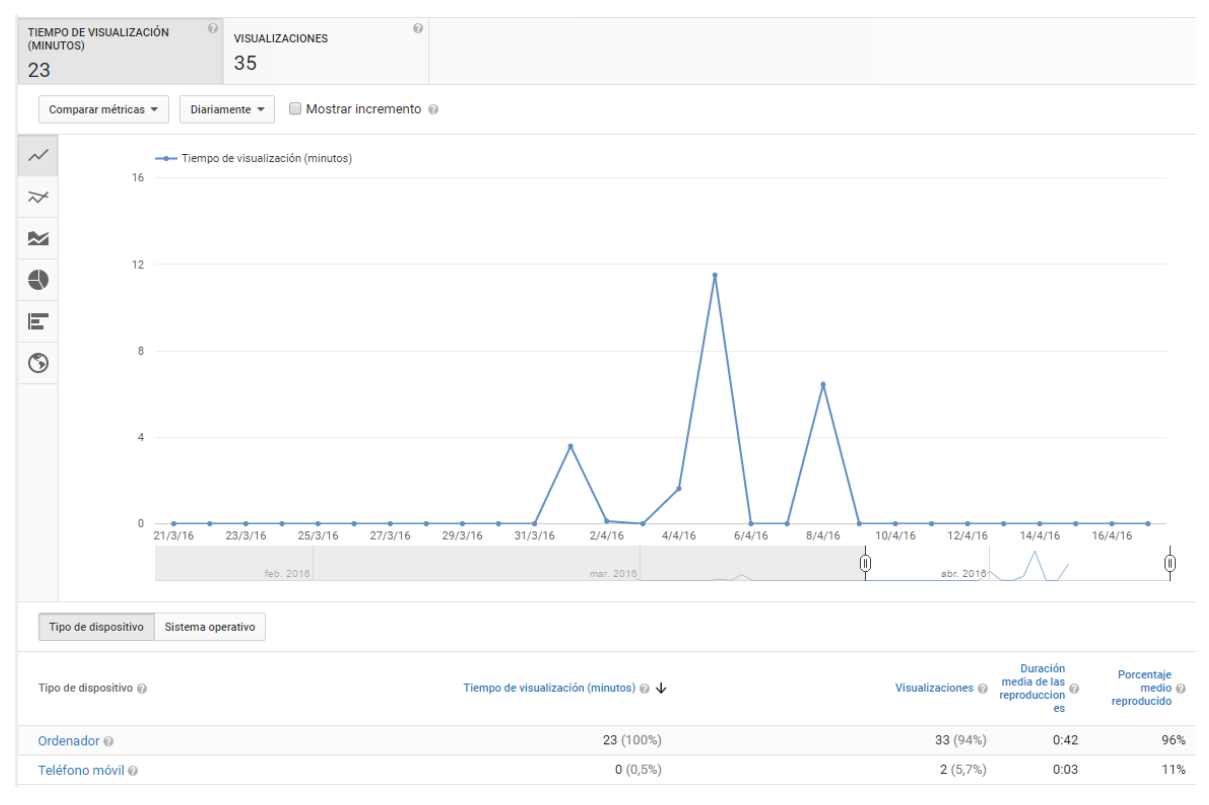

<span id="page-52-1"></span>Figura 21: Gráfico que muestra por defecto la herramienta Youtube Analitycs.

Al lado izquierdo se ven una serie de imágenes las cuales representan los distintos tipos de gráficos disponibles. Entre los gráficos disponibles están el gráfico lineal, gráfico de varias líneas, gráfico de áreas apiladas, gráfico circular, gráfico de barras y mapa.

Otro aspecto destacable de esta herramienta es la posibilidad de poder descargar informes, esta opción se encuentra en la parte superior de la página en un enlace llamado "Exportar informe". Esta opción permite descargar archivos en tres distintos formatos, los cuales son Hojas de cálculo de Google, valores separados por comas (.csv) y Microsoft Excel (.xls).

#### <span id="page-54-0"></span>**3.5.5 IceRocket**

Esta herramienta de monitoreo web corresponde a una opción para monitorear basado en palabras claves en la red. Esta herramienta soporta Blogs y Twitter y para su uso no es necesario usar una cuenta relacionada directamente con ella. La Figura 27 muestra la pantalla de inicio. Esta herramienta solamente está disponible en el lenguaje inglés lo que restringe el uso.

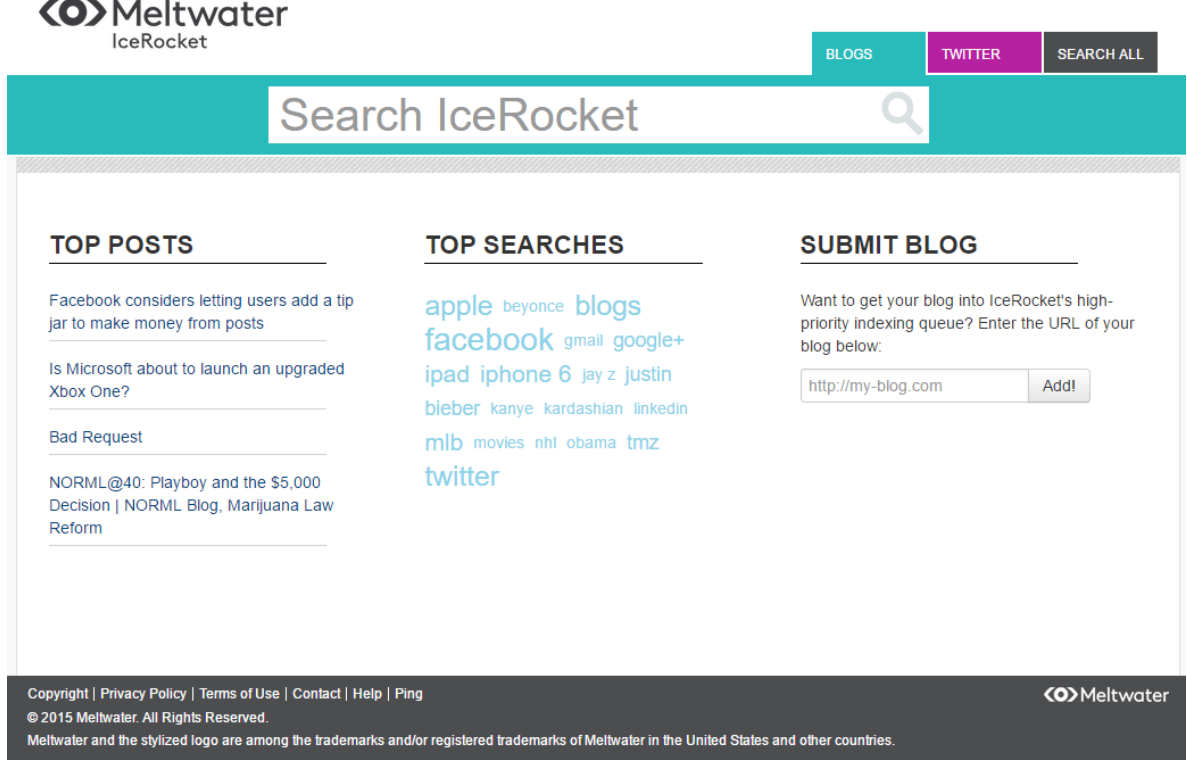

Figura 22: Interfaz de entrada de IceRocket.

Como se puede apreciar en la Figura 22, la herramienta muestra una interfaz que en primera instancia tiene los post más relevantes, asi como también las búsquedas más populares de ese momento. Para realizar una búsqueda solamente es necesario poner en el cuadro "search IceRocket" y mostrará resultados.

Esta herramienta de monitoreo permite administrar de las publicaciones que se han hecho en un rango de tiempo, también permite hacer búsquedas avanzadas, dando la opción de mostrar los resultados en un gráfico.

## **Características principales:**

Entre las principales características de esta herramienta se pueden mencionar las siguientes:

- **Plataforma:** Esta herramienta funciona en una plataforma web por lo cual para su uso solamente es necesario un navegador web actualizado.
- **Interfaz grafica:** Presenta los resultados de monitoreo de una forma gráfica. Por lo cual facilita la comprención y el uso de la herramienta.
- **Facilidad de uso:** La herramienta en si es intuitiva, muestra gráficos, permite mezclar una serie de búsquedas en un solo gráfico lo que facilita la comprensión y el análisis.

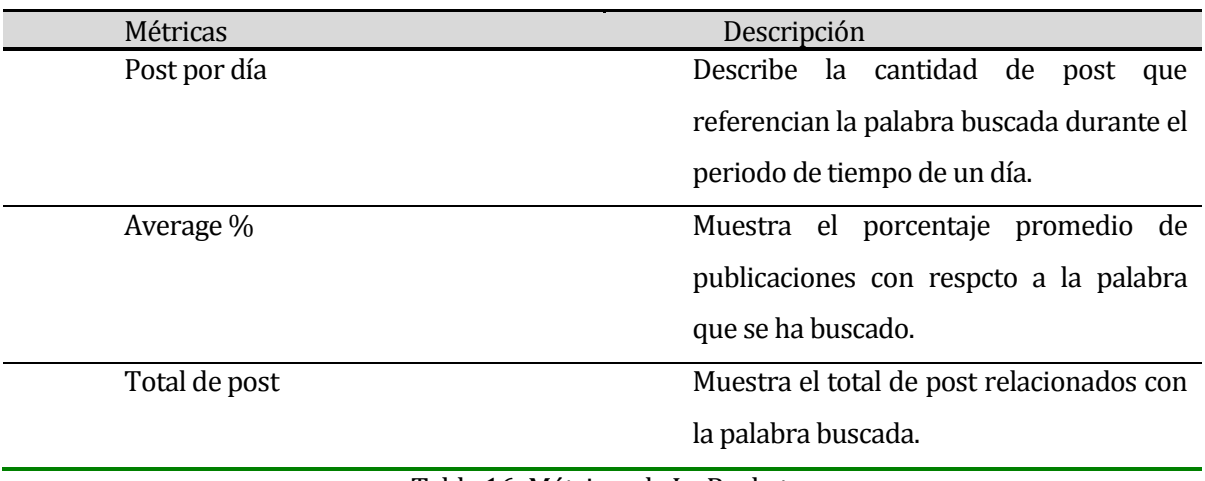

<span id="page-55-0"></span>Tabla 16: Métricas de IceRocket.

### **Ejemplo de uso:**

Para realizar una prueba a esta herramienta se buscará la palabra "Talca", se espera que encuentre los posts más recientes en Twitter y Blogs.

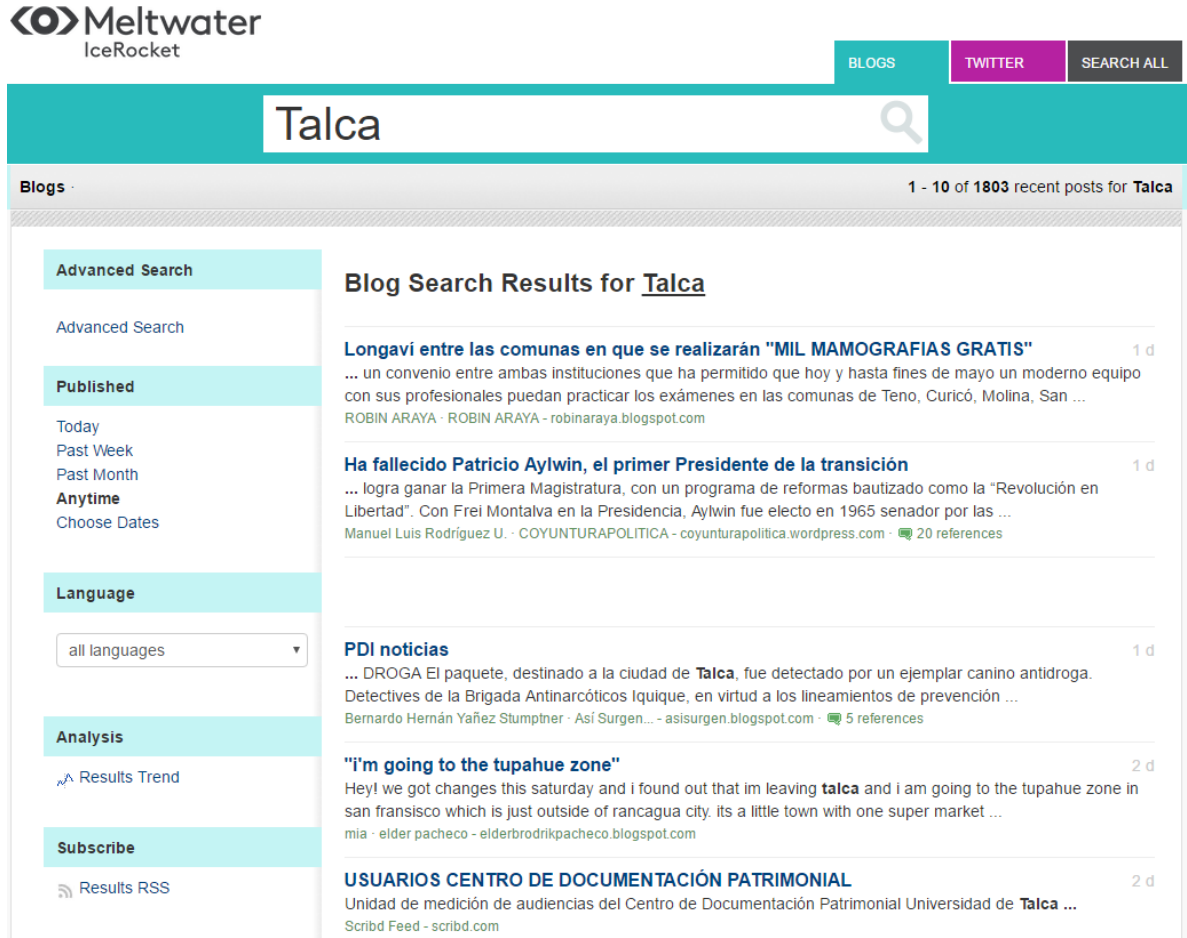

Figura 23: Búsqueda de la palabra Talca en IceRocket.

<span id="page-56-0"></span>En la Figura 23 se puede apreciar la herramienta y que se realizó la búsqueda de la palabra "Talca", la que arrojó resultados en blogs y muestra el tiempo que lleva publicada la publicación. También en el recuadro de la izquierda se muestra las siguientes opciones: búsqueda avanzada, publicaciones, lenguaje y analysis.

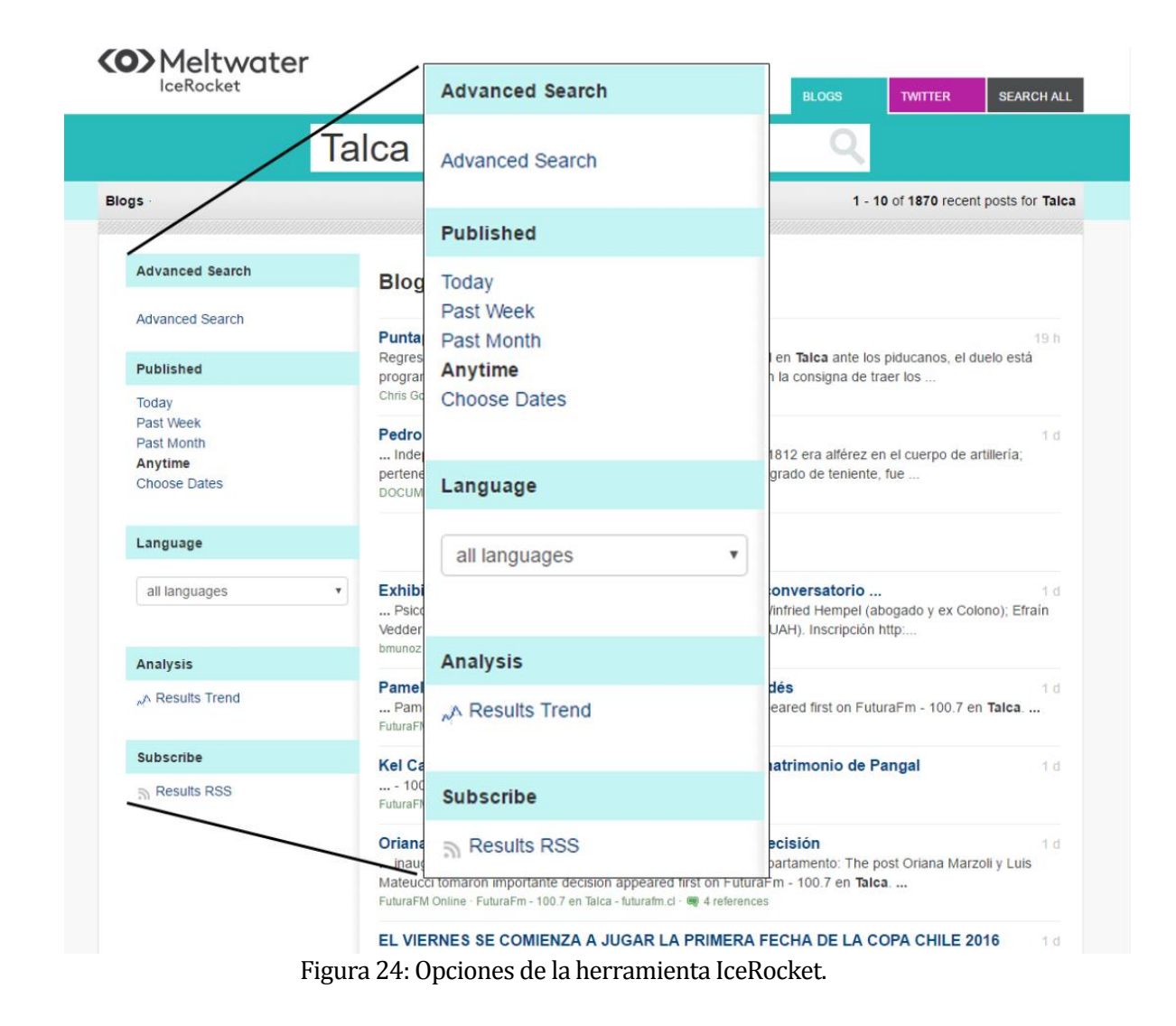

<span id="page-57-0"></span>Si se mira la Figura 24 se pueden ver las opciones que tiene esta herramienta para el monitoreo, esta permite controlar el rango de tiempo de las publicaciones que se quieren monitorear. Los rangos de tiempo disponibles que tiene son hoy, la semana pasada, el mes pasado, desde siempre y elegir fechas. En elegir fechas permite la selección de las fechas como desee el usuario.

También permite filtrar por tipo de lenguaje, esta opción se ve en la Figura 24. Luego se puede ver la opción de Analysis que es en donde la herramienta muestra los resultados de la búsqueda en forma gráfica. En este apartado la herramienta da las opciones de hacer más búsquedas y así sobreponer los gráficos y hacer más fácil la comparación de los resultados. Para dejar claro lo anterior, a la búsqueda de Talca le agregaremos Chillán y Temuco.

Si se observa la Figura 25 se pude concluir que Temuco tiene muchas publicaciones, luego viene la palabra Talca y en tercer lugar se ubicaría Chillán. También si se analiza el gráfico la cantidad de publicaciones respecto de Talca son mucho más que las publicaciones sobre Temuco en el mes de marzo, pero durante el mismo tiempo las de Temuco son mucho más que las de Talca.

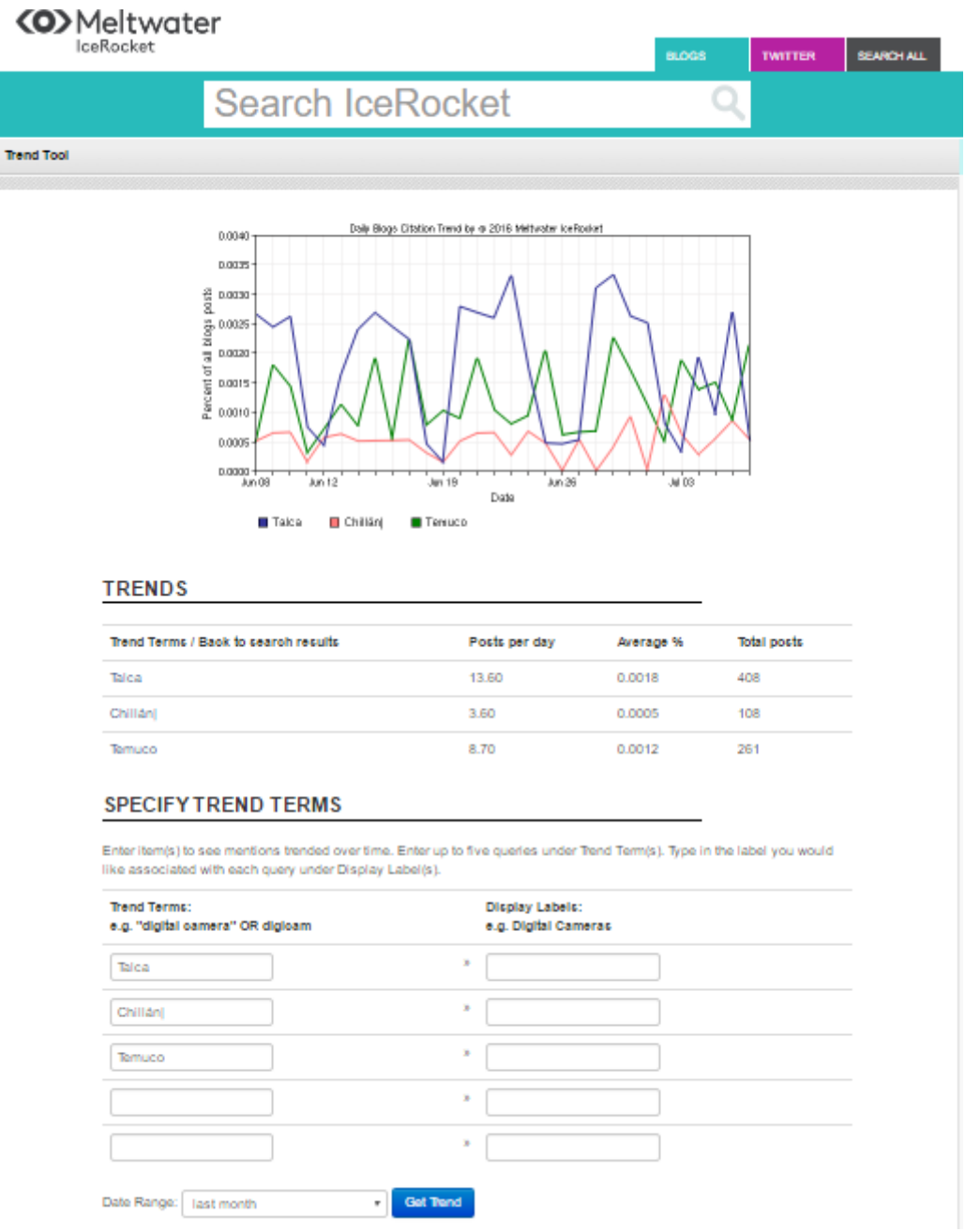

<span id="page-58-0"></span>Figura 25: Búsqueda de más de un término en la herramienta IceRocket.

Cuando se cambia la búsqueda a Twitter la interfaz de IceRocket se ve como en la Figura 26, en donde las características de la herramienta no son las mismas.

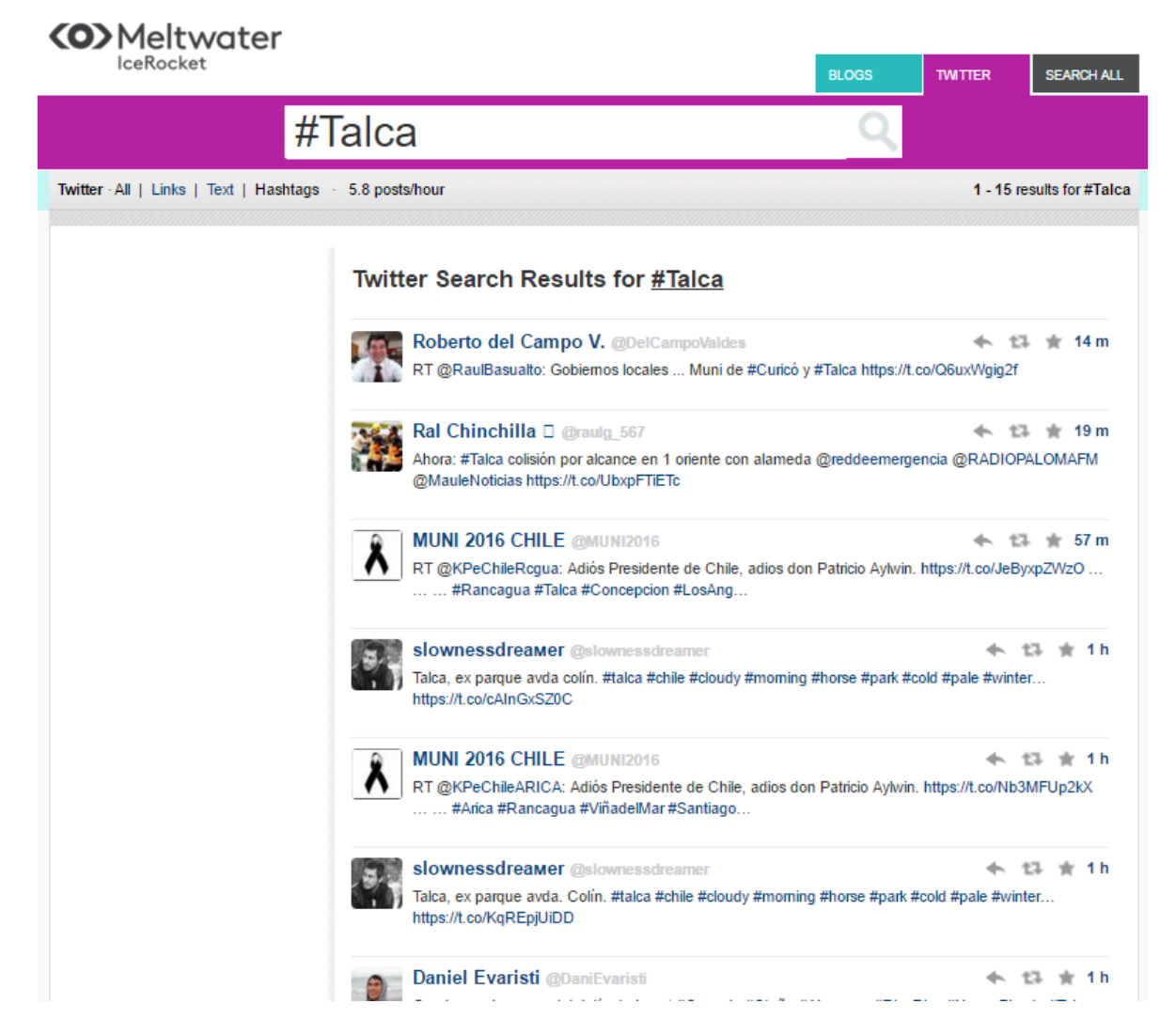

Figura 26: Interfaz de busqueda en Twitter de la herramienta IceRocket.

<span id="page-59-0"></span>En esta interfaz la única estadística entregada por la herramienta es la cantidad de twits por hora. En el caso de la palabra Talca, la cantidad de Twits son 5.8 por hora. También esta herramienta muestra los siguientes filtros: Todos los posts, Link relacionados con la palabra buscada, Texto relacionado con la palabra buscada.

La manera en que esta herramienta encuentra las publicaciones relacionadas es gracias a que deben escribirse con un hashtag (#) antes de la palabra clave.

# <span id="page-60-0"></span>**4 ANÁLISIS COMPARATIVO DE LAS HERRAMIENTAS DE MONITOREO DE REDES SOCIALES.**

### <span id="page-60-1"></span>**4.1 Introducción.**

En este apartado se realizará la comparación de las herramientas investigadas en el Capítulo 3 utilizando una tabla comparativa en donde las columnas corresponden a las herramientas ya estudiadas y las filas corresponden a las características que se describen en la Sección 4.2.

## <span id="page-60-2"></span>**4.2 Comparación de las herramientas.**

El objetivo por el cual estas herramientas se utilizan son: monitorear elementos audiovisuales, monitorear elementos en texto, monitorear velocidad de respuesta de los usuarios, monitorear la penetración de las publicaciones y monitorear la popularidad de las publicaciones.

En la Tabla 17 se presenta un cuadro comparativo de las herramientas. Esta muestra una serie de características (primera columna) y se explican de la siguiente manera:

- **Monitorea elementos audiovisuales**: Se refiere a que la herramienta monitorea elementos multimedia, videos, sonidos, entre otros y analiza las reacciones que han tenido los usuarios de la Red Social con respecto a todas las publicaciones en un periodo de tiempo o a una publicación en particular.
- **Monitorea elementos en el texto**: Se refiere a que la herramienta monitorea elementos de texto que pueden ser elementos informativos o referidos a algún estado de algún usuario de la red, haciéndole un análisis a la reacción.
- **Monitorea velocidad de respuesta de los usuarios**: Se refiere a si los usuarios reaccionan rápidamente a una publicación entregando un análisis al respecto.
- **Monitorea penetración de las publicaciones**: Se refiere a que entrega análisis del alcance que han tenido las publicaciones.
- **Informes descargables**: Quiere decir que la herramienta permite la descarga de informes según la característica que se quiera monitorear.
- **Gráficos interactivos**: La herramienta tiene la opción de ver gráficos, así como también poder comparar distintos escenarios, lo que permite comparar distintos términos de búsqueda en un solo gráfico.
- **Facilidad de uso**: La herramienta es intuitiva, permite a un usuario con conocimientos básicos llegar fácilmente a todas las opciones de la herramienta.
- **Soporta más de una red social**: La herramienta permite la conexión de distintas redes sociales y ofrece monitoreo para todas ellas.
- **Múltiples idiomas a elegir**: La herramienta ofrece múltiples idiomas para elegir.

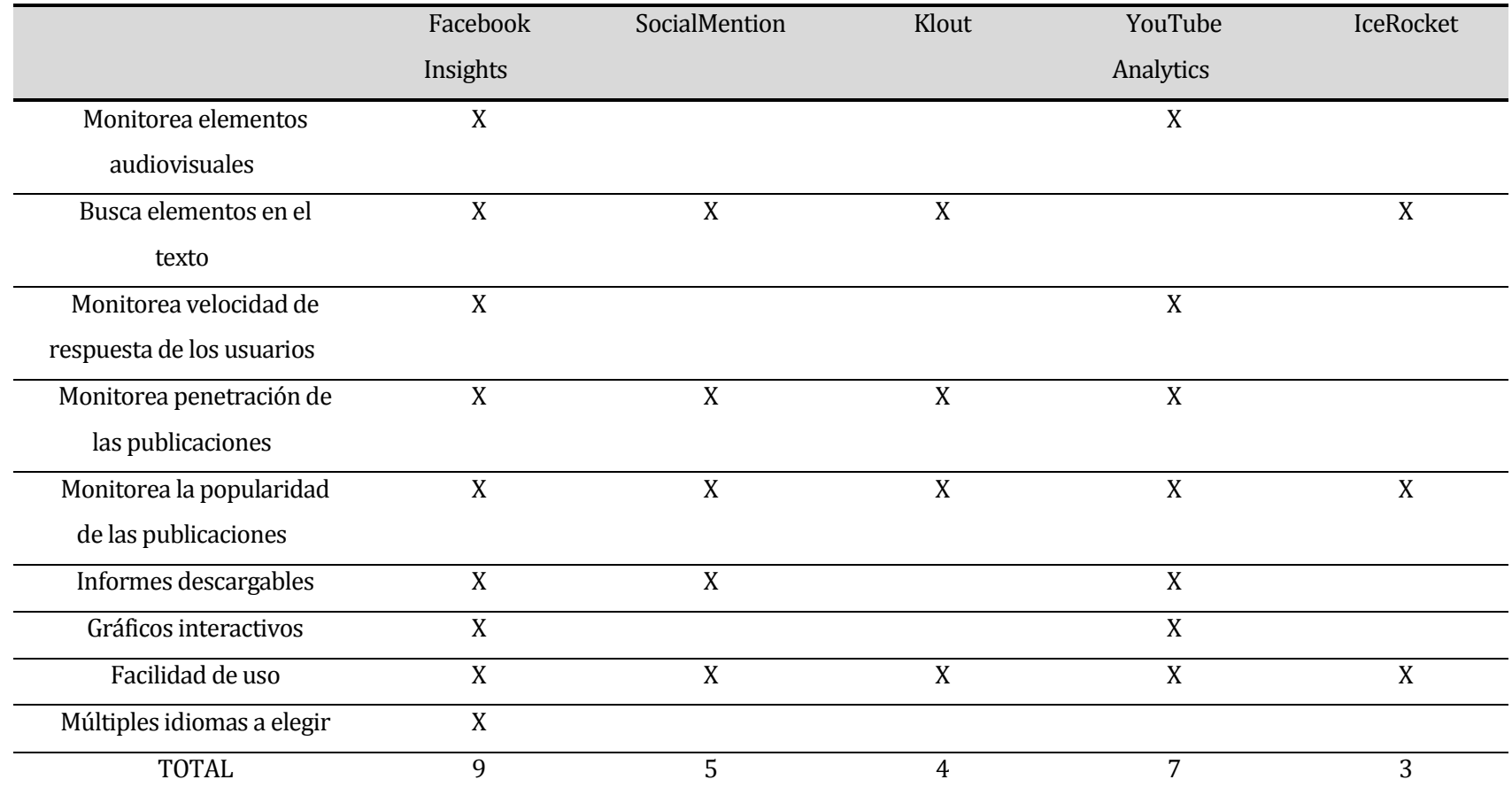

<span id="page-62-0"></span>Tabla 17: Comparación de las características principales de las herramientas encontradas.

De la Tabla 17 se pueden concluir que, las herramientas gratuitas que se encuentran en internet tienen distintos objetivos y distintas capacidades.

A cada una de las Herramientas de Monitoreo que cumplen con las características explicadas anteriormente se les ha dado un punto los cuales se suman en la última fila de la tabla. El puntaje total muestra cual es la herramienta de monitoreo más completa.

El análisis de los resultados de la Tabla 17, muestran que las herramientas tienen distintos objetivos

- **Facebook Insights**: Esta herramienta complementa a Facebook y entrega información detallada de las reacciones a las publicaciones que se han hecho en esta Red Social. Cumplió con la mayoría de las características mostradas en la tabla lo cual sería un gran aporte a la organización.
- **SocialMention**: Es una herramienta que está enfocada a las menciones de un tema en particular en las Redes Sociales de Twitter y Blogs. Entrega análisis de penetración y popularidad de la palabra buscada.
- **Klout**: Es una herramienta que ayuda a medir según un sistema de puntuacion cuál es la actividad de las cuentas que soporta y que estén vinculadas (Facebook, Twitter, Instagram, Google+, Foursquare, Pinterest, Facebook Page, Blogger, Flickr, Wordpress.com, Yammer, YouTube, Last.fm y Tumblr) y da lugar a la programación de contenido según publicaciones de otras páginas y las cosas que el usuario quiera publicar, da la opción de programar la publicación y ofrece las mejores horas para el éxito de la publicación.
- **YoutubeAnalytics:** Esta herramienta es exclusiva de YouTube, entrega información detallada de toda la actividad del canal al cual se ha ingresado. Monitorea la actividad de los videos de forma general e individual, monitorea la velocidad de respuesta de los usuarios, la penetración de las publicaciones, así como también la localización geográfica de las reproducciones, es intuitivo y los informes son de fácil comprensión, además de ser descargables en formatos ya mencionados en el Sección 3.5.4.
- **IceRocket:** Esta es la herramienta libre con menos puntaje ya que no presenta características como lo son: informes descargables, monitoreo de penetración de publicaciones, entre otros.

Sin embargo, esta herramienta puede orientar la búsqueda de las tendencias, o las palabras más populares en la red y así ayudar a elegir la mejor.

Para tener una idea clara de las situaciones en la cual se pueden ocupar estas herramientas, se usarán casos hipotéticos de uso.

- **1. La organización tiene urgencia de hacerse conocer entre los usuarios de las redes sociales y evaluar la efectividad de sus publicaciones**: Entonces lo más recomendable es que utilice la Red social que más usuarios tiene, esto conlleva a que la herramienta que tenga esa Red Social debe ser la adecuada, por ejemplo, Facebook con su herramienta Facebook Insight, se sabe que Facebook es la Red Social que más usuarios tiene en todo el mundo y también que su herramienta de monitoreo es muy específica al momento de entregar la información de la penetración de las publicaciones.
- **2. La organización tiene contenido audiovisual que quiere compartir con los usuarios de las redes sociales**: En este momento hay dos herramientas que miden el contenido audiovisual las cuales son, Facebook Insights y Youtube Analytics. Estas dos herramientas tienen la capacidad de medir las reproducciones y reacciones de los videos publicados por parte de los visitantes de la página. Es importante recalcar que Youtube Analytics tiene la herramienta de monitoreo audiovisual que entrega mayor cantidad de detalles sobre las reproducciones y reacciones del público que ha visto los videos.
- **3. La organización tiene contenido exclusivamente mediante texto y fotografías las cuales se quieren compartir en las redes sociales:** Para el monitoreo solo basta usar Twitter, Facebook o cualquier Red Social en donde las publicaciones se puedan hacer mediante texto y a la vez con imágenes. De esta forma, para el monitoreo las herramientas idóneas son: Facebook Insights, Social Mention, Klout y IceRocket.
- **4. La organización quiere saber si ha generado popularidad con sus publicaciones:** Para este caso es recomendable utilizar cualquiera de las herramientas ya analizadas, ya que todas miden la popularidad de las publicaciones, pero todas con distinto detalle, ordenando las herramientas según detalle son (de mayor a menor) Facebook Insights, YouTube Analytics, Social Mention, Klout e IceRocket.
- **5. La organización quiere saber qué tanta popularidad tienen las palabras que ocupará con sus publicaciones:** Para esto la organización debe utilizar las herramientas que miden popularidad de palabras específicas, estas herramientas son: Social Mention e IceRocket.
- **6. La organización quiere saber cuál es la popularidad de sus videos:** Las herramientas que monitorean videos como lo son Facebook Insights, YouTube Analytics.

#### **Un caso de estudio.**

A continuación, se describe una situación ficticia en la cual se ilustra un breve ejemplo del uso de Redes Sociales y su monitoreo.

Un Centro de Salud desea desarrollar una campaña de vacunación preventiva contra la influenza, en ella desea llegar a la mayor parte de sus usuarios. Para esto decide incluir como un medio de difusión Redes Sociales.

Al incluir una red social como medio de difusión, el Centro de Salud desearía tener realimentación respecto del resultado o impacto de la campaña y, entre otra información, le gustaría conocer:

- Cantidad de usuarios que forman la comunidad de la Red Social usada.
- Cantidad de usuarios que leen las publicaciones relativas a la campaña.
- Número de usuarios que aprueban/desaprueban las publicaciones.
- Comentarios de los usuarios.

El centro pretende en base a esta información determinar qué tipo de publicaciones (texto, imágenes, fotos, videos, etc) tienen más impacto y aceptación, conocer la opinión de los usuarios, establecer una comunicación bidireccional con ellos, mejorar y desarrollar una campaña activa. Todo estos con el objetivo principal de mejorar los índices de vacunación.

Entonces, y en base a lo planteado, el centro decidió usar como red social Facebook Insights. Primero, porque Facebook es la herramienta que más ocupan los chilenos actualmente, luego la herramienta de monitoreo de Facebook (Facebook Insights) provee información completa y detallada sobre el uso de la red social y la participación de sus miembros. Concretamente, la herramienta podrá entregar:

- Gráficos interactivos que permiten conocer cuáles son las fechas con más participación de los usuarios de la red y así saber cuándo es el momento idóneo para la publicación de material de la campaña.
- Información de cantidad de usuarios atentos a las publicaciones de la organización, para poder contrastarlos con los que han acudido a vacunarse y determinar si la campaña ha sido efectiva.
- Información de las reacciones que han tenido los usuarios activos y pendientes del perfil del centro de salud.
- Información de las horas más convenientes para la publicación de contenido lo cual genera un mayor impacto en los usuarios.

# <span id="page-66-0"></span>**5 CONCLUSIONES.**

Las Redes Sociales son actualmente el medio con que los usuarios se están comunicando y no solo eso, es también el medio con que la gran parte de los usuarios se Redes Sociales se mantienen informados sobre el acontecer actual.

Cada vez más organizaciones están ocupando este medio para darse a conocer y entregar información sobre ellas a los usuarios activos de las Redes Sociales utilizando publicaciones las cuales pueden llevar elementos de texto o elementos audiovisuales.

El monitoreo de las Redes Sociales ha permitido a las distintas organizaciones tener una manera de medir todo lo relacionado con ellas en las redes sociales, entregando información estadística de la conceptualización que tiene el común de los usuarios sobre la organización.

Este trabajo aporta el conocimiento de que las herramientas de monitoreo de Redes Sociales son métodos de evaluación capaces de entregar información sobre la tendencia de las necesidades y gustos de los usuarios al momento de querer hacer presencia en una Red Social en internet.

El monitoreo le permite a una organización poder mejorar, adaptarse y actualizar la interacción entre ella misma y los usuarios de la Red Social.

Existen Redes Sociales que cuentan con herramientas propias las cuales monitorean de forma muy detallada el desempeño de una organización, dando información clasificable, cuantificable y también ayuda al análisis de los datos porque se pueden ver de una forma gráfica y de fácil lectura. Estas herramientas ayudan a una organización a tomar decisiones acertadas y oportunas disminuyendo el margen de error en el momento de generar estrategias de difusión de información relevante para la organización en cuestión.

No existen muchas herramientas libres actualmente y de las encontradas se puede destacar que cada una está enfocada a un tipo de análisis diferente, siendo estas aplicables a distintas organizaciones y a distintos intereses de monitoreo. También las herramientas encontradas están en idioma español, pero también son modificables al inglés.

### <span id="page-67-0"></span>**6 BIBLIOGRAFIA.**

Campos, F. (2008). Las redes sociales trastocan los modelos de los medios de comunicación tradicionales.

Caro, A., Rodríguez, A., Calero, C., Fernández-Medina, E. y Piattini, M. (2005). Análisis y revisión de la literatura en el contexto de proyectos de fin de carrera: Una propuesta. Revista Sociedad Chilena de Ciencia de la Computación, Volumen 6 (1). Publicado como Trabajos mejor evaluados en las Jornadas Chilenas de Computación 2005 en la [http://www.dcc.uchile.cl/%7Emmarin/revista-sccc/sccc-web/Vol6/CCESC08.pdf.](http://www.dcc.uchile.cl/~mmarin/revista-sccc/sccc-web/Vol6/CCESC08.pdf)

Lozares Colina, C. (1996). La teoría de redes sociales. In Papers: revista de Sociologia (pp. 103-126).

Zamora, M. (2006). Redes sociales en Internet. Maestros del web.

Martínez, A. C., García, J. J. R., & Benito, B. M. (2011). Redes sociales en internet. Edutec. Revista Electrónica de Tecnología Educativa, (38).

Peña, K., Pérez, M., & Rondón, E. (2010). Redes sociales en Internet: reflexiones sobre sus posibilidades para el aprendizaje cooperativo y colaborativo. Revista de teoría y didáctica de las ciencias sociales, 16, 173-205.

Castañeda, L., & Gutiérrez, I. (2010). Redes sociales y otros tejidos online para conectar personas. Aprendizaje con redes sociales. Tejidos educativos para los nuevos entornos, 17- 39.

Manuel, G. M., Vanesa, A. V., & Fernando, L. B. (2012). Redes sociales educativas como introducción a los entornos personales de aprendizaje (PLE's). EduSer-Revista de educação, 4(1).

Alarcón, M. y Lorenzo C. (2012). Diferencias entre usuarios y no usuarios de redes sociales virtuales en la Web 2.0. Enl@ce Revista Venezolana de Información, Tecnología y Conocimiento, 9 (2), 31-49

Alonso Pérez, C. (2014). Análisis de redes sociales visuales.

Beltrán Nava, T. (2012). Promoción de los servicios bibliotecarios a través de las redes sociales de la Internet.

Espinar Ruiz, E., & González Río, M. J. (2009). Jóvenes en las redes sociales virtuales: un análisis exploratorio de las diferencias de género.

Avila, M. D. P. A., Panamá, J. J. D., Avila, C. E. A., Augusto, C., & Cruz, D. (2010). La ética profesional y la divulgación de textos informativos en las redes sociales. *VOLUMEN V*, 8.

Chona Londoño, S., & Gross Beltrán, M. L. (2013). Estrategias digitales de mercadeo aplicadas a través de las redes sociales.

Moreno Mejía, D. E. (2015). Identificación de las buenas prácticas para gestionar una crisis en redes sociales (Doctoral dissertation).

Ureña, G. V. (2015). Propósitos de la comunicación entre empresas y sus seguidores en Facebook.

Thomaz, G. M., Biz, A. A., Bettoni, E. M., & Pavan, C. S. (2015). Modelo de monitoreo de las redes sociales para orientar en la toma de decisiones de las Destination Management Organizations. Revista Brasileira de Pesquisa em Turismo. São Paulo, 9(2), 196-220.

Prieto-Fernández, C., & Liébana-Cabanillas, F. (2013) Implicaciones del uso de redes sociales en educación secundaria (Implications of the use of social networks in secondary education).

Aedo Zapata, D., & de la Barra, C. (2015). Uso y significado de las redes sociales en agrupaciones universitarias de la Universidad del Bío-Bío y Universidad Católica de la Santísima Concepción, sede Concepción, año 2013.

Fukusima Menéndez, A. G. (2013). Las redes sociales y su influencia en el marketing de las empresas.

Ledesma Proaño, D. A. (2014). Fundamentación de la propuesta de una revista digital para la Carrera de Comunicación Social de la Universidad Católica de Santiago de Guayaquil(Doctoral dissertation).

Muñoz Medina, R. (2013). Diseño e implementación de una aplicación para Facebook.

Cabañas Sánchez, G. (2011). Extracción y análisis de información del servicio de red social Twitter, a través de la plataforma de" cloud computing" Google App Engine.

iRedes. 24 de marzo de 2015. Presentacion dela quinta versión del Mapa de iRedes. Recuperado 16 de junio de 2016, de [http://www.iredes.es/2015/03/presentacion-de-la](http://www.iredes.es/2015/03/presentacion-de-la-quinta-version-del-mapa-iredes/)[quinta-version-del-mapa-iredes/](http://www.iredes.es/2015/03/presentacion-de-la-quinta-version-del-mapa-iredes/) .

David Gomez. 27 de mayo de 2014. Monitoreo de redes sociales: Descubra que hay detrás de la interacción. Recuperado 16 de junio de 2016, d[e http://bienpensado.com/herramientas](http://bienpensado.com/herramientas-para-el-monitoreo-de-redes-sociales/)[para-el-monitoreo-de-redes-sociales/](http://bienpensado.com/herramientas-para-el-monitoreo-de-redes-sociales/) .

Ruxandra Mindruta. 24 de marzo de 2015. Las 10 mejores herramientas gratuitas de monitorización de redes sociales. Recuperado 16 de junio de 2016, de [https://www.brandwatch.com/es/2015/03/las-10-mejores-herramientas-gratuitas-de](https://www.brandwatch.com/es/2015/03/las-10-mejores-herramientas-gratuitas-de-monitorizacion-de-redes-sociales/)[monitorizacion-de-redes-sociales/](https://www.brandwatch.com/es/2015/03/las-10-mejores-herramientas-gratuitas-de-monitorizacion-de-redes-sociales/) .

Valeria Landivar. 38 herramientas gratuitas para monitorear y analizar su presencia en las Redes Sociales. Recuperado 16 de junio de 2016, de [http://www.valerialandivar.com/2014/05/38-herramientas-gratuitas-para.html.](http://www.valerialandivar.com/2014/05/38-herramientas-gratuitas-para.html)

Ani de la Vega. 4 Herramientas gratuitas de monitoreo para Facebook. Recuperado 16 de junio de 2016, en [https://www.socialtools.me/blog/4-herramientas-gratuitas-de](https://www.socialtools.me/blog/4-herramientas-gratuitas-de-monitoreo-para-facebook/)[monitoreo-para-facebook/](https://www.socialtools.me/blog/4-herramientas-gratuitas-de-monitoreo-para-facebook/) .

Pam Dyer. 13 de mayo de 2013. 50 Top Tools for Social Media Monitoring, Analytics, and Management. Recuperado 16 de junio de 2016, en [http://www.socialmediatoday.com/content/50-top-tools-social-media-monitoring](http://www.socialmediatoday.com/content/50-top-tools-social-media-monitoring-analytics-and-management)[analytics-and-management.](http://www.socialmediatoday.com/content/50-top-tools-social-media-monitoring-analytics-and-management)